# AtoM Implementation Tours

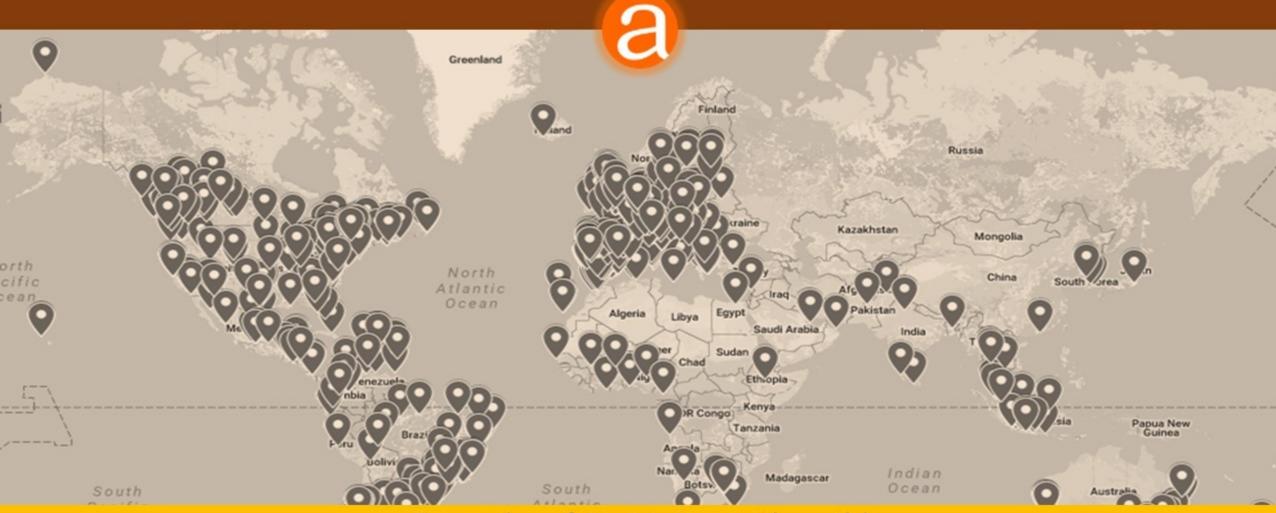

Examples of AtoM sites in the wild

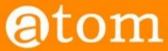

Downloads Documentation Wiki Community Demo Home

### Users

< Community

Main Page > Community > Community/Users

On this page you'll find some examples of institutions and organizations using AtoM and/or ICA-AtoM. Don't see your institution on this list? Please feel free to add a link to your AtoM installation!

### AtoM (2.x) sites [edit]

- Alberta on Record: Archives Society of Alberta Portal ❷
- Archeion: Ontario's Archival Information Network
- Archives & Research Collections, Carleton University Library
- Archives of the Anglican Diocese of New Westminster and Provincial Synod of BC and Yukon
- Archives de Montréal ₽
- ARC: the Archival Resource Catalogue of the Association of Newfoundland and Labrador Archives ₽

- ArchivesCANB: the Council of Archives New Brunswick's archival database ₽
- Arquivo da Social-Democracia (Portuguese)
- Arquivo digital da Universidade Federal do Rio Grande 

   (Brazilian Portuguese)
- Arquivo Histórico Municipal João Spadari Adami Caxias do Sul 
   ⊕ (Brazilian Portuguese)
- Arquivo Municipal Albufeira 
   ⊕ (Portuguese)
- Arquivo Municipal de Albergaria-a-Velha (Portuguese)

- Arquivos Históricos do Centro de Lógica, Epistemologia e História da Ciência ❷ (Brazilian Portuguese)
- Australian National University Archives ₽
- Base Arch Fundação Oswaldo Cruz (Brazilian Portuguese)
- The Beaton Institute (Cape Breton University) ₽
- Borthwick Institute for Archives University of York ₽
- British Columbia Institute of Technology Archives & Special Collections @

ACCOUNT Contributions Log in Request account PAGE Discussion Edit History SEARCH \* Q Search

The Beaton Institute at Cape Breton University uses a creative mix of AtoM Static pages and customized subject access points to provide a "project" based entry to their holdings.

https://beatoninstitute.com/

BEATON INSTITUTE

ABOUT US CONTACT PROJECTS REQUESTS

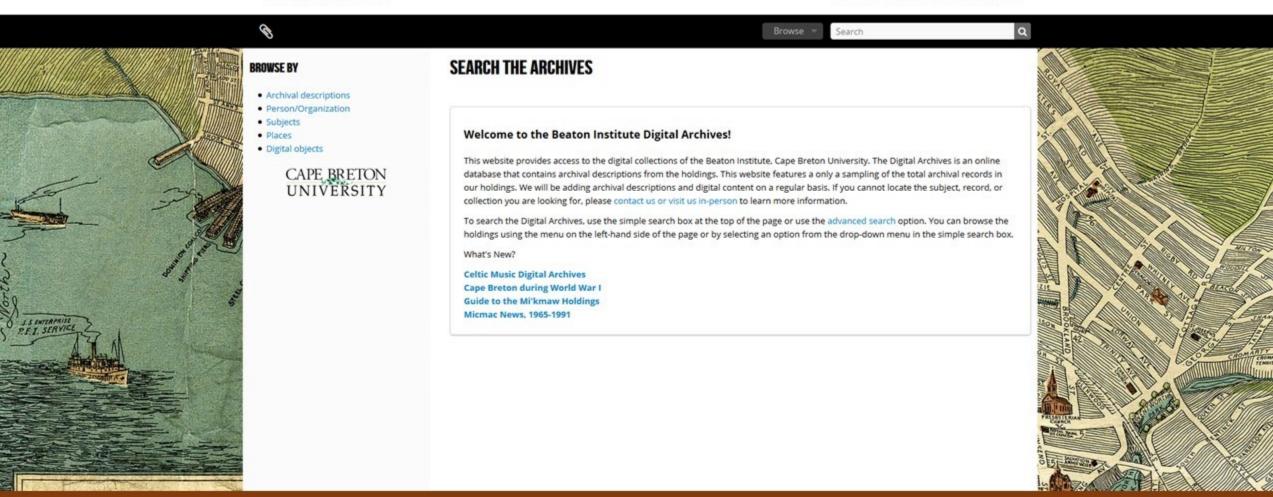

https://beatoninstitute.com/

BEATON INSTITUTE

ABOUT US CONTACT PROJECTS REQUESTS

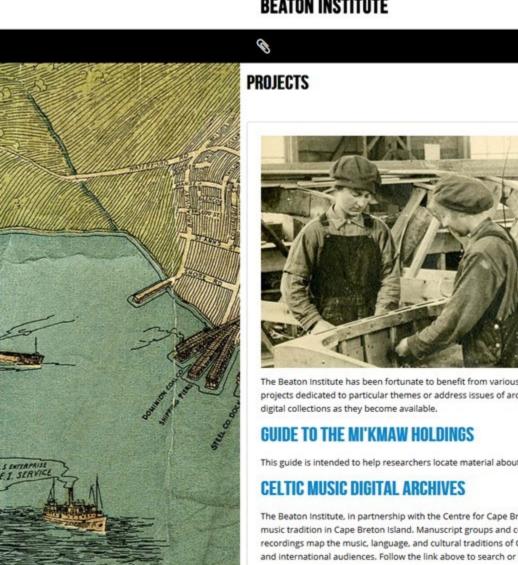

Browse

Search

Q

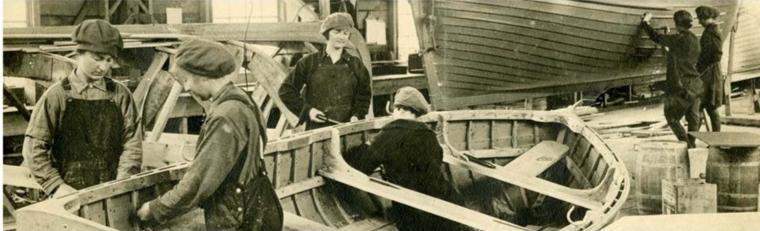

The Beaton Institute has been fortunate to benefit from various annual funding opportunities. These programs allow the Beaton Institute to hire students and contract staff to complete projects dedicated to particular themes or address issues of archival preservation or access. Please return and visit our Projects page on a regular basis to discover new finding aids and digital collections as they become available.

This guide is intended to help researchers locate material about the documentary heritage of the Mi'kmaq which is held within the Archives.

The Beaton Institute, in partnership with the Centre for Cape Breton Studies, has launched the Celtic Music Digital Archives project, which compiles archival resources relating to the Celtic music tradition in Cape Breton Island. Manuscript groups and collections, rare books and limited publications, tune books, photographs, audio discs, audio tape, film, and video recordings map the music, language, and cultural traditions of Cape Breton Gaels from the nineteenth century to the present. The Celtic music holdings are in demand by local, national, and international audiences. Follow the link above to search or browse the holdings.

CAPE BRETON DURING WORLD WAR ONE

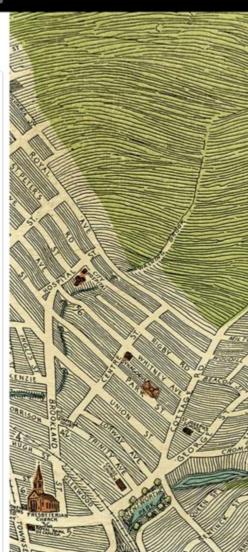

BEATON INSTITUTE

ABOUT US CONTACT PROJECTS REQUESTS

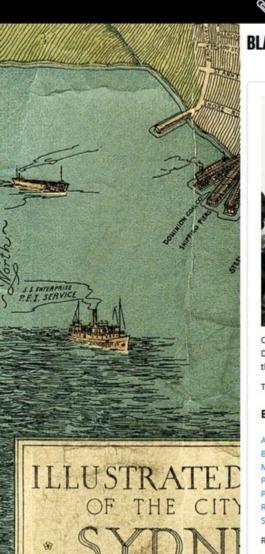

### **BLACK NOVA SCOTIAN HOLDINGS**

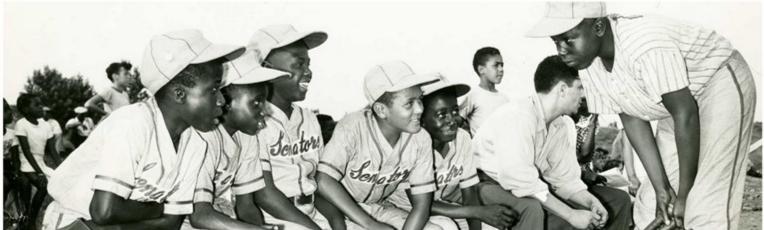

Cape Breton's Black Nova Scotian population have made a significant contribution to the cultural development of Cape Breton Island. Under the direction of Dr. Graham Reynolds, Viola Desmond Chair of Social Justice, CBU students Samantha Blois and Jarred Chiasson compiled a guide to the Black Nova Scotian resources of the Beaton Institute. We are happy to present this guide, and look forward to its expansion in the future.

To view the guide in PDF format, click here. To browse through all our of our Black Nova Scotian holdings online, click here.

### Browse by record type:

Audiovisual

Books

Manuscript Groups

Pamphlets

Photographs

Reports

Scrapbooks

Return to the Projects Page.

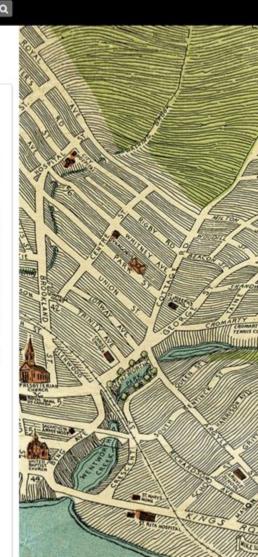

BEATON INSTITUTE

ABOUT US CONTACT PROJECTS REQUESTS

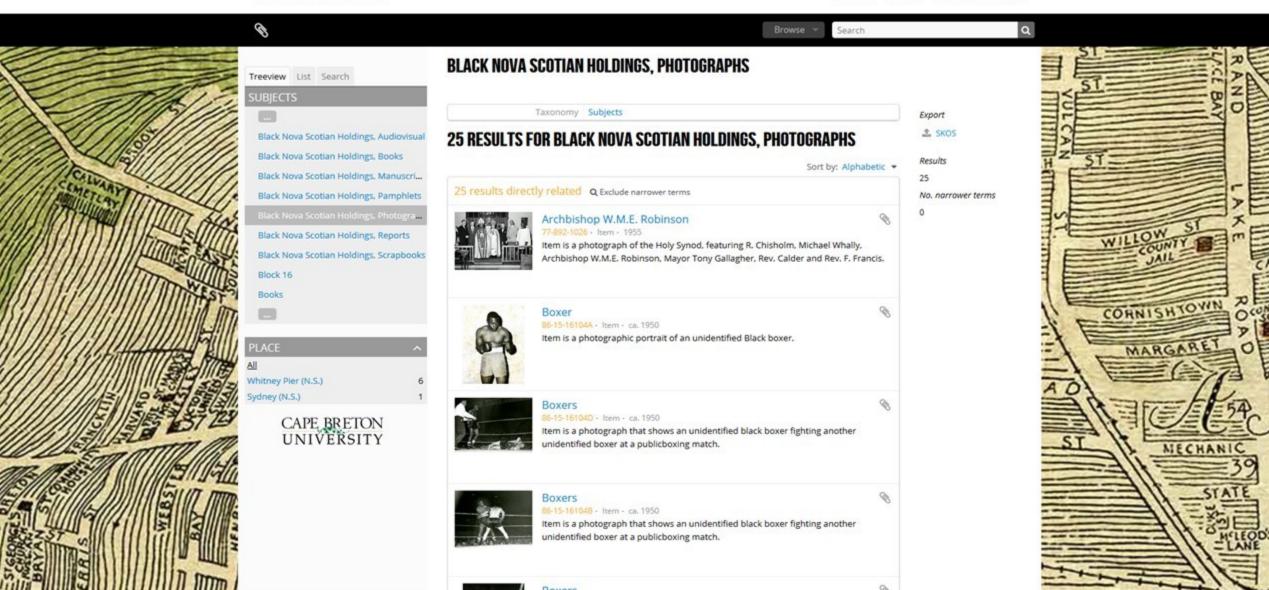

The Mills Archive has used static pages, including the AtoM homepage, to provide a series of user guides about how to use the site and contribute material.

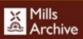

**Images & Documents** 

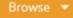

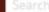

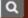

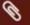

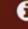

### Browse by

- Collection
- Place/mill
- Subject
- Person/organisation
- All items
- All images
- Unidentified mills
- Hosted archives from our Heritage Partners

### Newest additions

- · Remains of East Mill, Billinghay
- Morden Mill, Cothele gearing
- . Morden Mill, Cothele 18'x4' overshot
- · Morden Mill stone nut
- Morden Mill grain feed 9-9
- Morden Mill launder
- Morden Mill Cothele 9-96
- · Millook Mill, Poundstock
- Millook Mill 6-96 waterwheel since restored

### Welcome to the Mills Archive Images and Documents Catalogue

This is a continually growing database listing the images and documents held in the archival collections at the Mills Archive.

Click the links below for further information:

What are 'images and documents'?

Where are the images and documents kept?

How does the catalogue work?

How do I search the catalogue?

How can I consult items?

How do I download items?

Can I add material/correct errors?

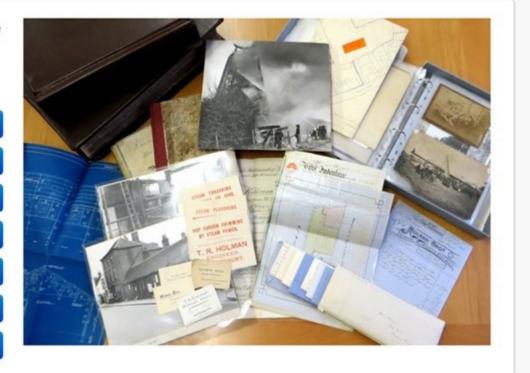

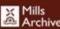

Images & Documents

Browse ▼

arch

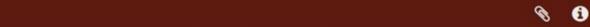

### How the catalogue works

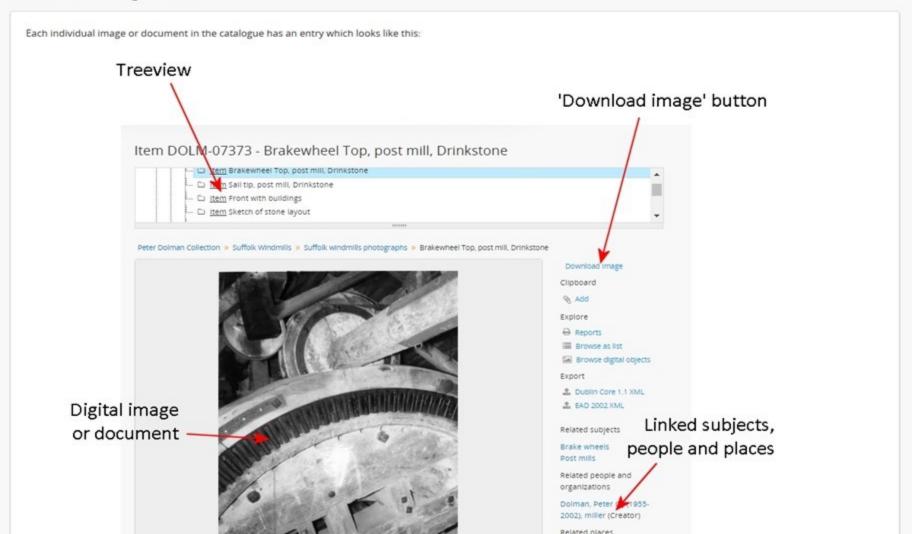

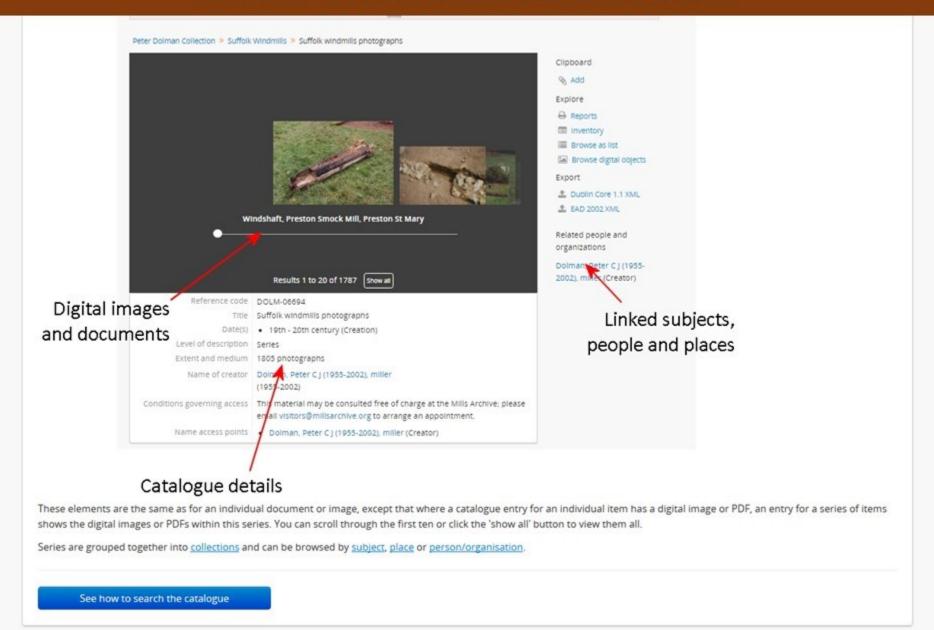

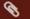

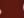

### Images and documents

'Images and documents' is a cover term for a wide variety of formats of material held by the Mills Archive, including:

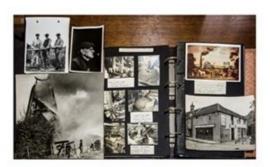

Photos

- · Prints
- · Negatives (film and glass plate)
- 35mm slides

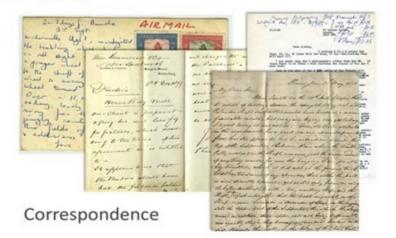

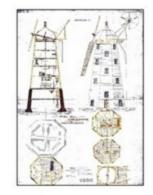

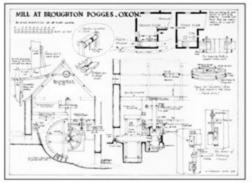

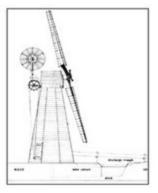

Architectural drawings

The University of British Columbia's Open Collections is a portal site that combines content from several different libraries, archives, and departments - content that is held in a number of different applications, including AtoM They have managed to pull in AtoM item-level data by reading directly from AtoM's search index API.

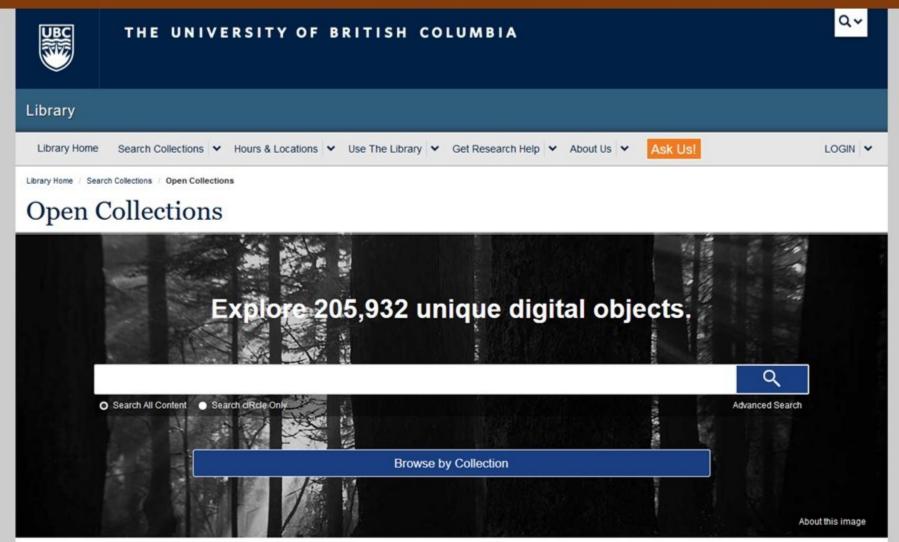

BC Library's Open Collections include digital photos, books, newspapers, maps, videos, theses and more. These publicly-accessible collections are constantly growing and reflect the research interests of the UBC community and beyond.

E levate your research game with the Open Collections Research API.
Run powerful queries, perform advanced analysis, and build custom views, apps, and widgets with full access to the Open Collections' metadata and transcripts.

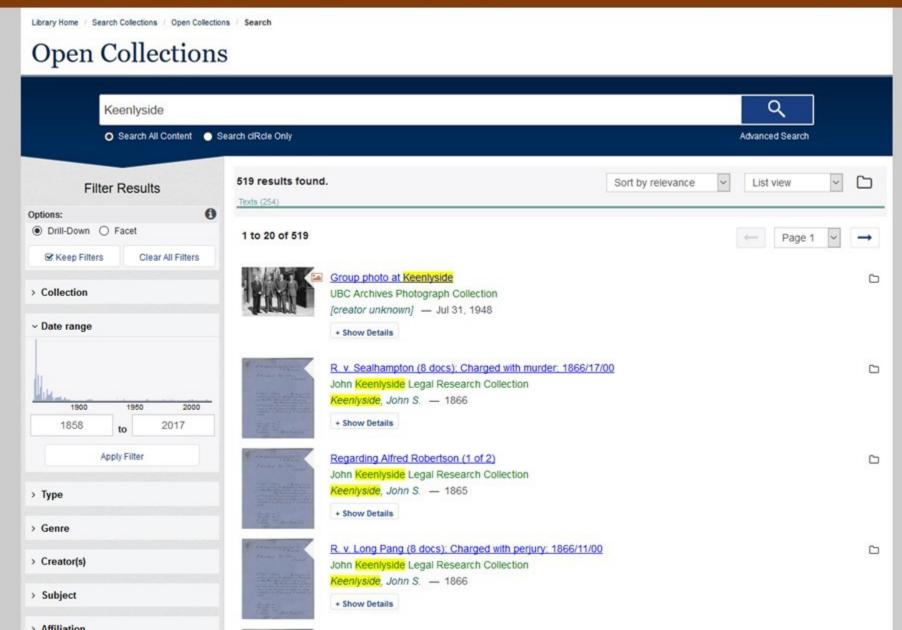

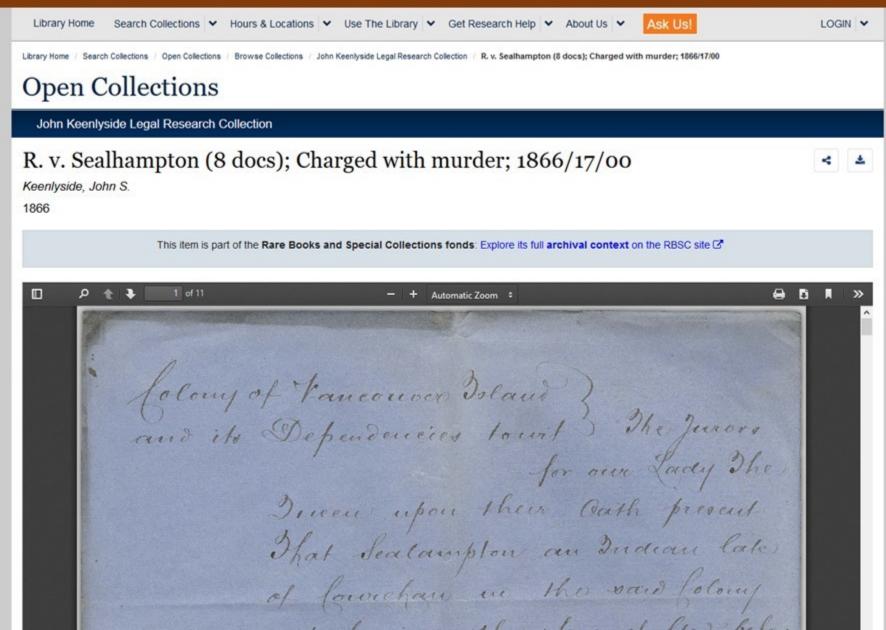

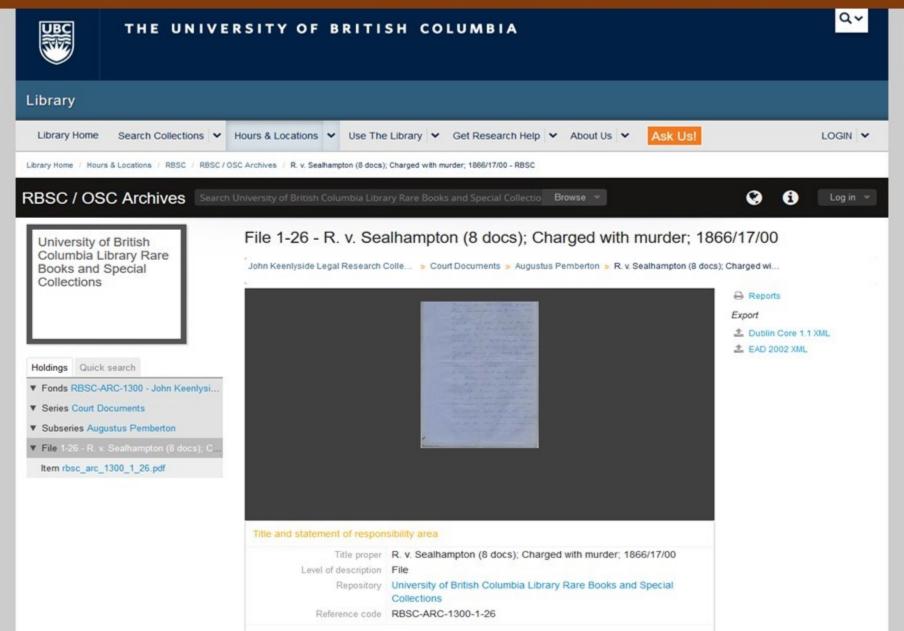

### John Keenlyside Legal Research Collection

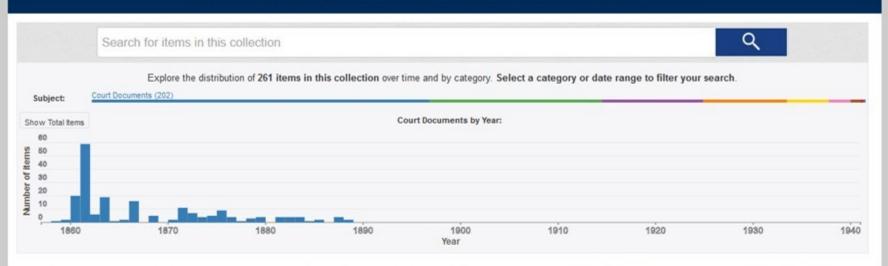

John S. Keenlyside was born and raised in Vancouver and attended UBC and graduated with a degree in economics and political science. In 1973 he founded the investment counseling firm John S. Keenlyside & Co. which he manages with his two sons.

Stamp collecting was Keenlyside's initial collecting interest. Keenlyside is a Fellow of the Royal Philatelic Societies of London and Canada. He is also a director of a number of national philatelic societies and is a qualified national philatelic judge.

Keenlyside has been collecting 19th Century historical papers for over thirty-five years with his primary collecting interest being the history of British Columbia with an emphasis on the colonial period (pre-1871). He has also collected documents relating to the fur trade and the Canadian Pacific Railway. Keenlyside collects manuscripts, documents, maps, books and ephemera relating to B.C. He has also donated two collections to Simon Fraser University; a substantial collection of Doukhobor material and a collection of HIV/Aids material

The fonds consists of legal documents collected by John Keenlyside over the last thirty five years. The documents give insight into the formation of British Columbia's legal system when it consisted of two colonies.

Also consists of documents related to the British Columbia Provincial Police force and various Japanese-Canadian and civil rights groups

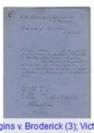

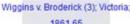

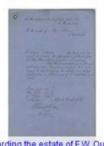

Regarding the estate of F.W. Quarles

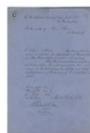

Regarding Michael Can

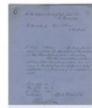

Victoria, V.I. commission (1): Royal assent to constitute a judicial court: 1866/05/00

The Mennonite Archival Image Database (MAID) includes several custom plugins, including shopping cart eCommerce plugin and a custom homepage carousel that displays a slideshow of up to 30 of the most recently added/updated photos in the system. Photos and their captions (if available). These custom plugins have not yet been added to a public version of AtoM, but the code is publicly available.

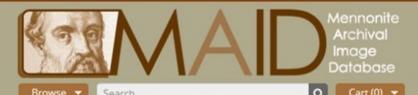

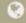

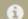

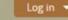

### Browse by

- Descriptions
- Names
- Subjects
- Places
- Images
- · Advanced search
- Archival partners
- Search help

### Popular this week

- Children of Peter and Maria Klippenstein 98 visits
- Delegate sessions of General Conference in Normal, Illinois 81 visits
- A group photo of young people; possibly a 73 visits
- Airplane 73 visits
- . Voth Dyck Family 68 visits
- · Laotian Christian music group 67 visits
- Gary Inder and Leona Paterson's wedding in 66 visits
- Three generations of Heinrich W. and Anna (Wiebe) Reimer descendants. 65 visits
- . Doerksen, Daniel J., 1947- 58 visits
- Redekop, Abram H., 1902-1961 55 visits

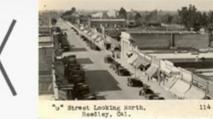

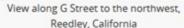

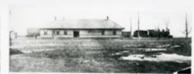

Gretna Railroad Station

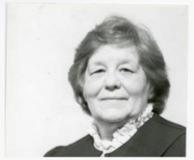

Emma Richards

### Discover Mennonite photographs from around the world!

The Mennonite Archival Image Database (MAID) contains photographs of Mennonite life from the collections of our Archival Partners.

### More about MAID

How to order photographs

News about MAID

Who are the Mennonites?

Our generous supporters

Contact MAID

Personal information collection policy

MAID contains the records for over 80,000 photographs. Scanning of images is not yet complete. If you see a photograph description without an image and you would like to see that image, please contact the archives ("repository") that supplied the description. Our archives will do our best to make your scanning request a priority.

2017 Visionary Supporters

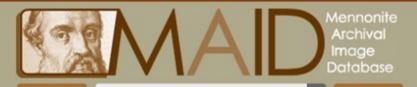

Search Mennonite Archives of Ontario

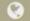

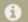

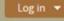

Mennonite **ARCHIVES** of Ontario

Holdings Quick search

▼ Series XV-19.3 - The Canadian Mennoni...

2853 more...

Item 1992-14-2877 - Ethics seminar par...

Item 1992-14-2878 - Christian Labour A...

Item 1992-14-2879 - Christian Labour A...

Item 1992-14-2880 - Used in CM 4-5-8. ...

Item 1992-14-2881 - "Home of the Men...

Item 1992-14-2882 - Sideview of headq...

Item 1992-14-2883 - A `p/n' only. Used ...

Item 1992-14-2884 - Choir of the Menn...

Item 1992-14-2885 - A 'p/n' also. Used ...

5181 more...

Item 1992-14-2881 - "Home of the Mennonite Hour"

The Canadian Mennonite photograph c... > "Home of the Mennonite Hour"

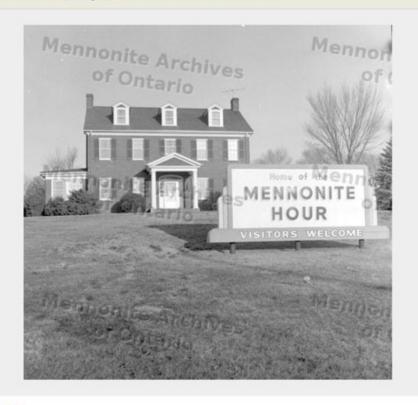

Identity area

Reference code CA MAO XV-19.3-1992-14-2881

Purchase copy

### Price: \$5.00

Megapixels: 1.5 Resolution: 1265x1202

Reports

### Export

Dublin Core 1.1 XML

EAD 2002 XML

### Related subjects

Mennonite Hour (radio program) Mennonite Broadcasts Inc -

Buildings

Broadcasting - Virginia -

Harrisonburg

Related people and organizations

Unknown (Creator)

Related places

Harrisonburg (Virginia)

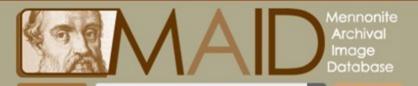

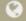

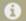

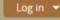

Cart Contents

Search Mennonite Archives of Ontario

Subtotal \$5.00

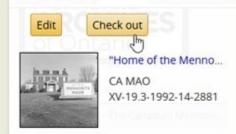

Item 1992-14-2877 - Ethics seminar par...

Item 1992-14-2878 - Christian Labour A...

Item 1992-14-2879 - Christian Labour A...

Item 1992-14-2880 - Used in CM 4-5-8. ...

Item 1992-14-2881 - "Home of the Men.,

Item 1992-14-2882 - Sideview of headq...

Item 1992-14-2883 - A 'p/n' only. Used ...

Item 1992-14-2884 - Choir of the Menn...

Item 1992-14-2885 - A 'p/n' also. Used ...

5181 more...

Item 1992-14-2881 - "Home of the Mennonite Hour"

The Canadian Mennonite photograph c... > "Home of the Mennonite Hour"

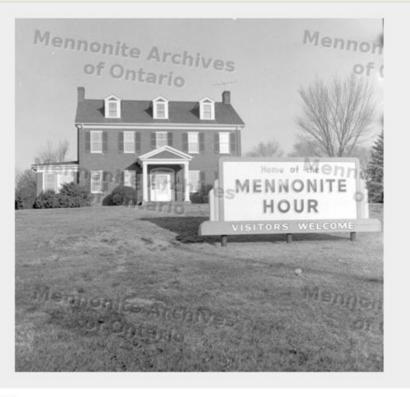

Identity area

Reference code CA MAO XV-19.3-1992-14-2881

Purchase copy

Price: \$5.00

Megapixels: 1.5 Resolution: 1265x1202

Reports

Export

. Dublin Core 1.1 XML

± EAD 2002 XML

Related subjects

Mennonite Hour (radio program)

Mennonite Broadcasts Inc. -

Buildings

Broadcasting - Virginia -

Harrisonburg

Related people and organizations

Unknown (Creator)

Related places

Harrisonburg (Virginia)

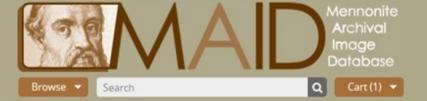

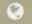

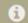

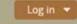

### Check out

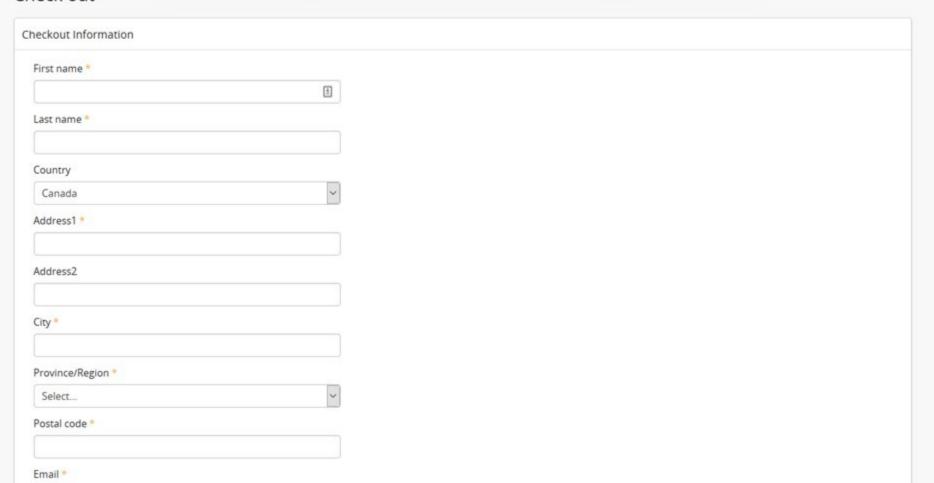

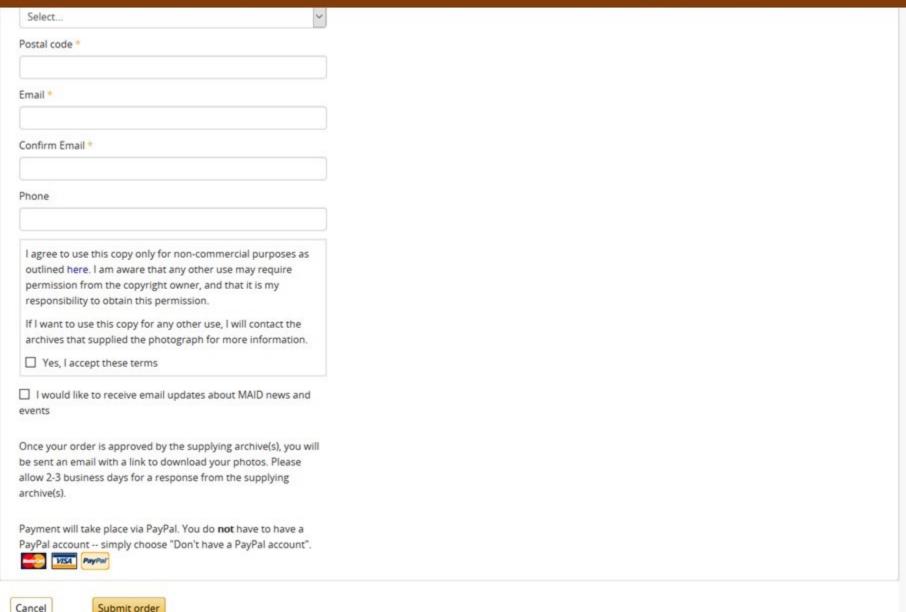

### PeaceWorks MAID plugins [edit]

In March of 2015, PeaceWorks Technology Solutions & helped to launch MAID & (Mennonite Archival Image Database), a collaborative project of the Mennonite Historical Society of Canada which includes Mennonite archival partners in British Columbia, Alberta, Saskatchewan, Manitoba, and Ontario, with images held in a shared AtoM instance. Over the course of the 2-year design and development project leading up to the launch, PeaceWorks developed several custom features and plugins for use in MAID, including an eCommerce "shopping cart" plugin for purchasing prints of images available in MAID; an image carousel for the home page; integration with TinyMCE to add a WYSIWYG set of editing tools to AtoM's static pages (e.g. so users did not need to know basic HTML to style static pages); and the ability to upload a different watermark (to be applied to digital object derivatives) for each institution. More details on each below.

### ECOMMERCE PLUGIN [EDIT]

This plugin has been developed by Jason Hildebrand ❷ of PeaceWorks Technology Solutions ❷, primarily between July 2014 and March 2015.

According to the plugin documentation's @ Overview section, "This plugin allows website visitors to select and purchase individual photos. Payment for the photos happens via PayPal. E-Commerce admins review each order and may approve or reject (remove) photos from the order. After approval, the customer is sent an email containing a link which they can use to download the image(s).

Users have access to a shopping cart, where photos from multiple repositories can be added as users browse the site, and then ordered/checked out via PayPal. The shopping cart has basic integration with AtoM's PREMIS rights module, so when Dissemination = "Disallow," a message about restrictions is supplied instead. Other features include a vacation setting and a sales report.

- PeaceWorks GitHub AtoM fork, eCommerce branch ₽
- eCommerce plugin documentation ₽
- MAID , where you can see the shopping cart in action

### HOME PAGE CAROUSEL PLUGIN [EDIT]

This plugin has been developed by Jason Hildebrand ❷ of PeaceWorks Technology Solutions ❷, primarily between July 2014 and March 2015.

This plugin adds a slideshow to the AtoM front page which displays up to 30 of the most recently added/updated photos in the system. Photos and their captions (if available) are displayed. Users may click a photo to go to its archival description.

PeaceWorks GitHub AtoM fork, Carousel branch @

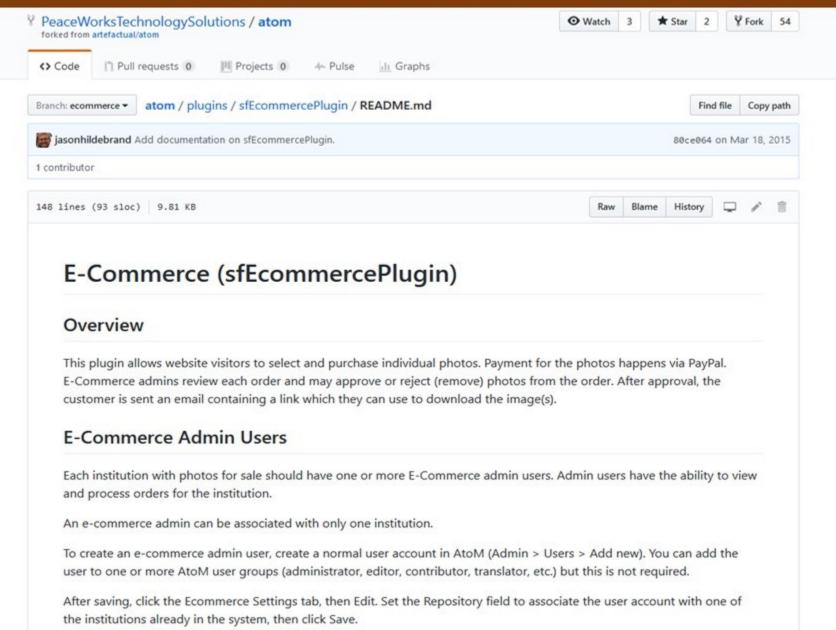

SFU AtoM is the shared site of SFU Archives and SFU Library's Special Collections and Rare Books. As a large shared site installation, SFU uses a 2-site deployment model to increase end-user performance and scalability. They also make use of Archivematica to support digital preservation activities.

**SFU** 

SFU AtoM

Browse

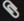

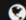

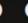

Your portal to SFU's archival holdings

### Browse by

- Archival descriptions
- · Persons/organizations
- Repositories
- Functions
- Subjects
- Places
- · Digital objects

### Popular this week

- Course outlines database export 69 visits
- · Desiderata.pdf 24 visits
- Simon Fraser University Archives and Records Management Department 22 visits
- Women's movement collection (Anne Roberts collector) 19 visits
- · Mark Winston fonds 17 visits
- · Pestology Centre 14 visits
- · Convocation June 2016 13 visits
- . W.A.C. Bennett fonds 11 visits
- Patrick McTaggart-Cowan fonds 11 visits
- Apiculture (beekeeping) collection 11 visits

### SFU AtoM Home

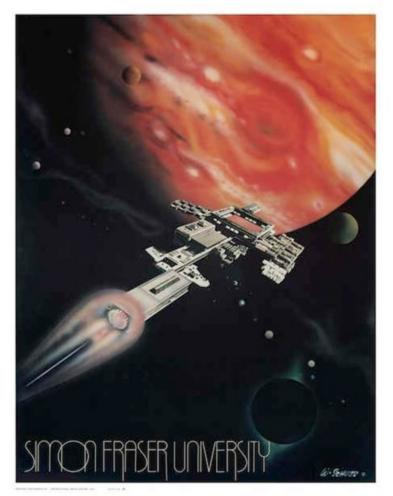

SFU AtoM (Access to Memory) is a collaborative venture of SFU Archives and SFU Library's Special Collections and Rare Books.

SFU AtoM provides a single interface for searching the archival holdings of both repositories. The database contains descriptions of records existing in many media and formats; where digital copies are available, they are accessible directly from the description. Over time, we will be increasing the digital content available through the site.

To get started, use the search box or select a browse option.

Search tips

Copyright policy

Image source:

F-211, Simon Fraser University poster collection File F-211-0-0-0-1, Campus and event posters

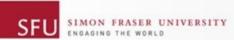

Archives and Records Management

A-Z DIRECTORY SIGN IN

● This site ○ SFU.ca

Search

HOME

CONTACT US

OUR BLOG: THIS DAY IN SFU HISTORY...

ARCHIVES

RECORDS MANAGEMENT

DIGITAL PRESERVATION

Transferring Digital Records

Technical Overview

Links and Resources

FOIPOP

STAFF RESOURCES

FACULTY RESOURCES

RESEARCHER RESOURCES

DONOR RESOURCES

### Digital Preservation at SFU

In 2016, SFU launched its digital repository for archival materials. This enables the Archives and Records Management Department to acquire, preserve and provide access to important digital records created by the university, as well as privately donated digital archival materials.

Digital preservation goes beyond simple storage. It means preserving the ability to access authentic and reliable digital records over time and across changes in computing technology, as the hardware and software environments in which records were originally created become obsolete. There is still much work in front of us, but the Archives and Records Management Department is now positioned to carry its mandate into the digital world of modern records.

UNIVERSITY RECORDS

Digital records of the university are scheduled under Records Retention Schedule and Disposal Authorities (RRSDAs).

- Digital records with an archival disposition (i.e. final disposition = Selective Retention or Full Retention by the Archives) may be transferred to the digital repository at the end of their total retention period.
- · Contact the Archives and Records Management Department for details.

PRIVATE RECORDS

### Links

### TRANSFER DIGITAL RECORDS

- · Transfer forms and procedures
- Download links for SFU MoveIt, a desktop utility for packaging digital files for transfer

### **TECHNICAL OVERVIEW**

Additional information on the technical infrastructure, standards and architecture of the digital repository.

### LINKS AND RESOURCES

 Resources supporting best-practices for digital records

HOME

CONTACT US

OUR BLOG: THIS DAY IN SFU HISTORY...

**ARCHIVES** 

RECORDS MANAGEMENT

DIGITAL PRESERVATION

Transferring Digital Records

Technical Overview

Links and Resources

**FOIPOP** 

STAFF RESOURCES

**FACULTY RESOURCES** 

RESEARCHER RESOURCES

DONOR RESOURCES

### Technical Overview

SFU Archives' digital repository is built on the Archivematica platform, an open-source software application developed by Artefactual Systems Inc. Archivematica transforms digital objects transferred to the repository into OAIS-compliant Submission Information Packages (SIPs) and processes them through a series of micro-services provided by Archivematica scripts and a suite of integrated, open-source tools bundled in the Archivematica system. Micro-services uncompress all zipped files, assign unique IDs and checksums to each object, run virus checks, extract and record technical metadata, identify file formats, and normalize files (make copies) to preservation and access formats based on rules codified in the Archives' Format Policy Registry (FRR).

At the end of the micro-services "pipeline," Archivematica produces two OAIS-compliant outputs. The Archival Information Package (AIP) contains the original object, plus a copy normalized to the preservation format, plus all the associated metadata wrapped together as a single object using the METS, PREMIS, and BagIt standards. The AIP is sent to archival storage for long-term preservation. In addition, Archivematica outputs a Dissemination Information Package (DIP), containing an access copy plus minimal descriptive metadata. Archivematica sends the DIP to the repository's access system, SFU AtoM, for further description by an archivist, following which it can be made available for public access.

### SFU ATOM

SFU AtoM is the public access component of the Archives' digital repository and runs on AtoM (Access to Memory), an open-source, web-based application for archival cataloguing that integrates with Archivematica and allows digital materials to be directly linked to their archival descriptions.

SFU AtoM implements the Canadian descriptive standard, the Rules for Archival Description (RAD), and it is shared by both SFU Archives and SFU Library's Special Collections and Rare

### What is an archival digital repository?

The Archives' digital repository implements the functional requirements of the Open Archival Information System (OAIS), an ISO standard and reference model. The project is guided by Trusted Digital Repository (TDR) best-practices and professional standards to ensure the long-term accessibility, usability, and authenticity of digital archival records, a vital resource for administrative continuity and planning, legal compliance, and historical research.

### System architecture

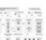

The architecture brings together hardware, software, VMs, and disk space. Click the image to

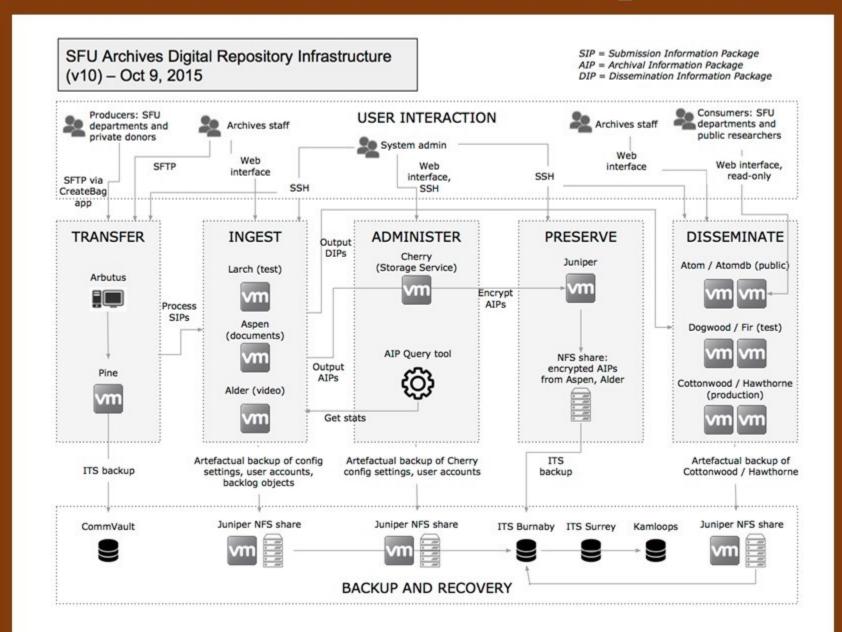

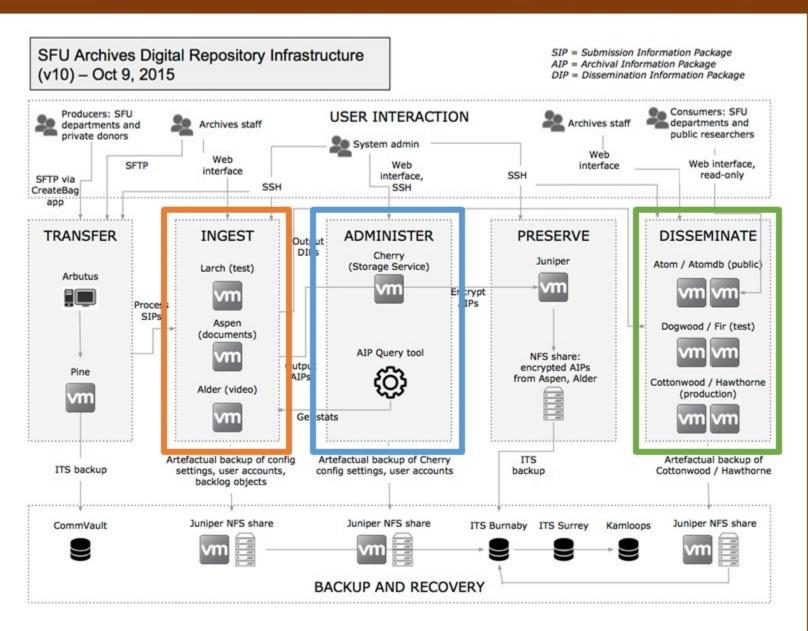

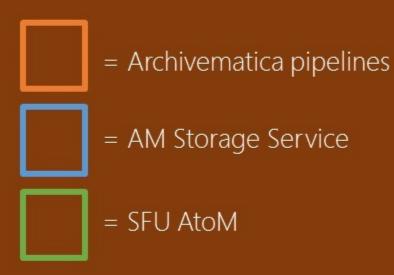

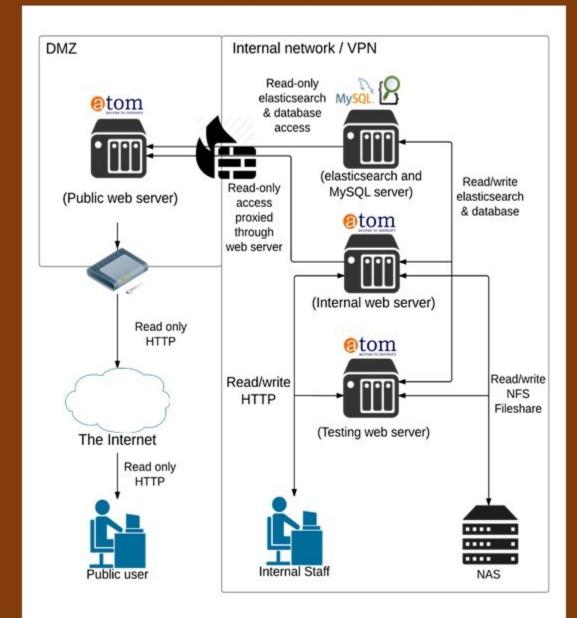

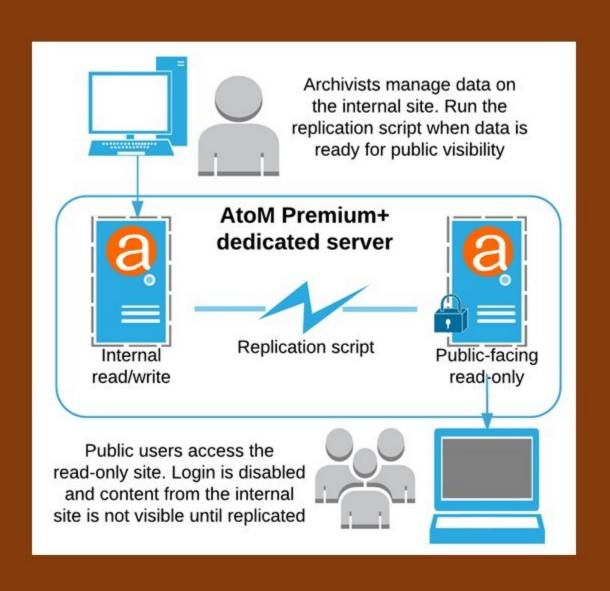

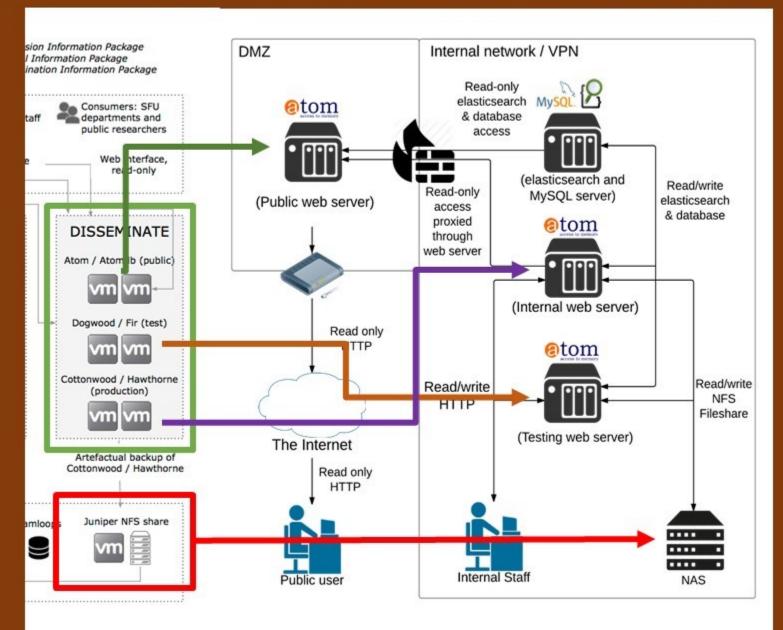

### **Archeion - Guelph Public Library Archives**

Archeion is the Ontario provincial archival portal, maintained by the Archives Association of Ontario. In the portal site, the Guelph Public Library Archives has used AtoM's built-in repository theming options to customize their institutional homepage and provide users with different ways to explore their holdings.

https://www.archeion.ca/guelph-public-library-archives

### **Archeion - Guelph Public Library Archives**

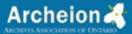

Browse V Search

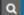

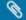

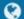

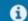

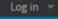

### Browse by

- · Archival descriptions
- · People and organizations
- · Archival institutions
- Subjects
- Places
- · Digital objects

### Popular this week

- · Centre d'archives de la Grande Zone argileuse 376 visits
- City of Greater Sudbury Archives 252
- Archives at Whitby Public Library 202
- Guelph Public Library Archives 132
- Port Hope Archives 125 visits
- Zebulon Lash fonds 125 visits
- United Church of Canada Archives 120 visits
- Toronto Psychiatric Hospital/Clarke Institute of Psychiatry fonds 115 visits
- National Defence Headquarters Directorate of History and Heritage 107
- · Congregation of the Sisters of St. Joseph in Canada 90 visits

### Welcome

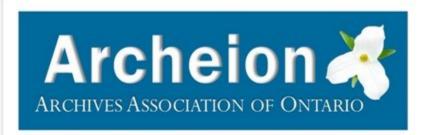

Archeion brings together information about archives held by organizations all over Ontario. Archeion is a service provided by the Archives Association of Ontario (AAO).

Search Archeion to find records of businesses, individuals, families and organizations from all periods of the province's history. The archives described include photographs, diaries, minute books, church registers and municipal records.

Find out more.

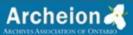

Browse

earch Guelph Public Library Archives

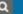

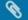

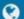

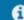

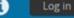

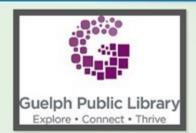

## Holdings

Search holdings

Q

Q Browse 91 holdings

A. E. Byerly fonds

Albert Fish fonds

Alex Moon collection - Guelph Public Libr...

Alf Hales fonds

Allan McKeeman fonds

Archival photographs collection - Guelph ...

Audio visual collection - Guelph Public Lib...

Canadian Federation of University Wome...

Canadian Guernsey Breeders' Associatio...

City directories collection - Guelph Public ...

City of Guelph Board of Education fonds

City of Guelph fonds

Cookbooks collection Guelph Public Library

Couling building inventory collection - Gu...

Creative Arts Association fonds

Dennis Howard fonds

# **Guelph Public Library Archives**

Archival institution » Guelph Public Library Archives

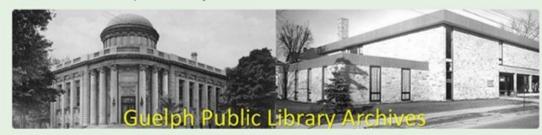

## Go to GPL Archives archival records search

### Go to GPL Archives digital image search

Tip: To search phrases, use quotation marks (example: "city hall")

### Copyright and Conditions for Use of Guelph Public Library Archives Digital Images:

- All image copies are provided for research and private study use only. If researchers intend to publish,
  display, or exhibit these images in any public manner (including web display) they must first receive
  permission from the Guelph Public Library Archives.
- · Permission will be granted for one time use only and is not transferable to other projects or individuals.
- The Guelph Public Library Archives may not hold copyright for every image available on this web site
  and accepts no responsibility for the violation of any intellectual property or personal privacy rights.

### Browse list of fonds in GPL Archives

A "fonds" consists of archival records that have accumulated as the by-product of the business or day-to-day activities of a person or organization.

### Browse list of collections in GPL Archives

A "collection" consists of archival records that have been assembled around a common theme.

## Go to Guelph Public Library on HistoryPin

## Explore these categorized sets of scanned photographs from the Guelph Public Library Archives

| Explore these categorized sets of seattified priority in the categories | III delic Ele | nul j ru cilive | -           |
|-------------------------------------------------------------------------|---------------|-----------------|-------------|
| Archival Photographs Collection - Guelph Public Library                 | Result list   | Top record      | lmages only |
| D.A.M. Stauget Fonds                                                    | Docude line   | Ton record      | Imagas anhe |

Canadian Guernsey Breeders' Associatio...

City directories collection - Guelph Public ..

City of Guelph Board of Education fonds

City of Guelph fonds

Cookbooks collection Guelph Public Library

Couling building inventory collection - Gu...

Creative Arts Association fonds

Dennis Howard fonds

Diane Bays collection - Guelph Public Libr...

Dorothy Huck fonds

Dorothy Shoemaker Literary Award Cont...

Duignan & Son Funeral Directors fonds

Results 1 to 20 of 91

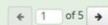

### Browse list of fonds in GPL Archives

A "fonds" consists of archival records that have accumulated as the by-product of the business or day-to-day activities of a person or organization.

### Browse list of collections in GPL Archives

A "collection" consists of archival records that have been assembled around a common theme.

## Go to Guelph Public Library on HistoryPin

Contact area

## Explore these categorized sets of scanned photographs from the Guelph Public Library Archives:

| Archival Photographs Collection - Guelph Public Library            | Result list | Top record | Images only |
|--------------------------------------------------------------------|-------------|------------|-------------|
| R.A.M. Stewart Fonds                                               | Result list | Top record | Images only |
| Guelph Mercury people photographs                                  | Result list | Top record | lmages only |
| Guelph Mercury entertainment and sports photographs                | Result list | Top record | Images only |
| Guelph Mercury church buildings and religious services photographs | Result list | Top record | Images only |
| Guelph Mercury building photographs                                | Result list | Top record | Images only |
| Guelph Mercury industry and business photographs                   | Result list | Top record | Images only |
| Guelph Mercury agricultural photographs                            | Result list | Top record | Images only |
| Guelph Mercury organizations photographs                           | Result list | Top record | Images only |
| Guelph Mercury education photographs                               | Result list | Top record | Images only |
| Guelph Mercury theatre photographs                                 | Result list | Top record | Images only |
| Guelph Mercury city and town life photographs                      | Result list | Top record | Images only |
| Guelph Mercury fairs and festivals photographs                     | Result list | Top record | Images only |
| Guelph Mercury politics and government photographs                 | Result list | Top record | Images only |
| Guelph Mercury transportation photographs                          | Result list | Top record | Images only |
| Guelph Mercury cityscapes photographs                              | Result list | Top record | Images only |
| Guelph Mercury parks and recreation photographs                    | Result list | Top record | Images only |
| Guelph Mercury music ensembles photographs                         | Result list | Top record | Images only |
| Guelph Mercury demonstrations photographs                          | Result list | Top record | lmages only |
| Guelph Mercury weddings photographs                                | Result list | Top record | Images only |
|                                                                    | -           |            |             |

# Identifier ON00126 Authorized form of name Type ON00126 Library Archives

Primary contact

100 Norfolk Street Guelph, Ontario CA N1H 4J6

Email

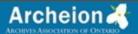

Search Guelph Public Library Archives

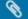

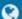

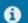

Sort by: Alphabetic (title) .

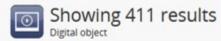

Buildings photographs - Guelph Merc... ×

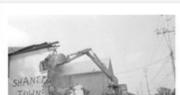

"In" Place To Live

CA ON00126 F45-F45-0-4-F45-0-4-0-0-316

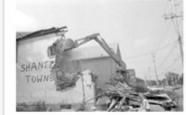

"Shanty" Down

CA ON00126 F45-F45-0-4-F45-0-4-0-0-375

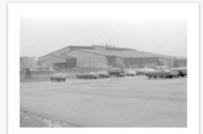

"Showcase" Facility In Trouble

CA ON00126 F45-F45-0-4-F45-0-4-0-0-333

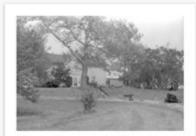

'Creative Approach to Retirement'

CA ON00126 F45-F45-0-4-F45-0-4-0-0-338

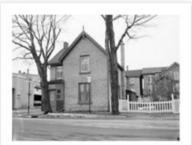

120-year-old Guelph home continues to...

CA ON00126 F45-F45-0-4-F45-0-4-0-0-120

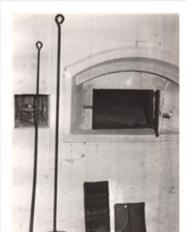

19th Century Bakery On Wyndham Street

CA ON00126 F45-F45-0-4-F45-0-4-0-0-227

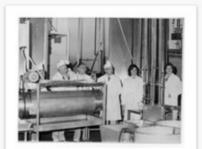

A Meat Cleaver for the Opening

CA ON00126 F45-F45-0-4-F45-0-4-0-0-204

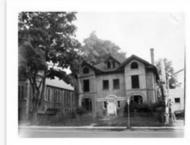

80-year old Guelph house is now being ...

CA ON00126 F45-F45-0-4-F45-0-4-0-0-93

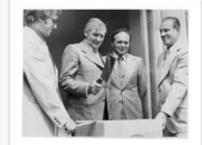

A Meat Cleaver for the Opening

CA ON00126 F45-F45-0-4-F45-0-4-0-0-205

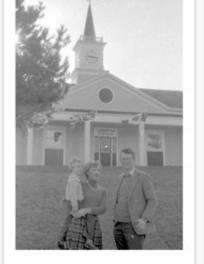

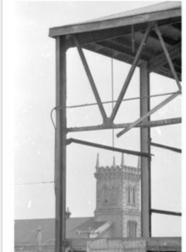

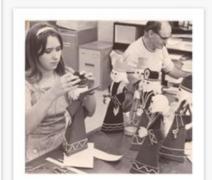

A clock tower

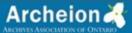

Browse Search Guelph Public Library Archives

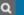

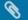

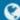

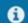

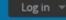

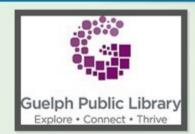

Holdings Quick search

▼ Fonds F45 - Guelph Mercury fonds

▼ Series F45-0-4 - Buildings photographs ...

## 345 more...

Item F45-0-4-0-0-371 - Days Are Numbe...

Item F45-0-4-0-0-372 - Bird's Eye View

Item F45-0-4-0-0-373 - Downtown's Turn

Item F45-0-4-0-0-374 - House with a his...

Item F45-0-4-0-0-375 - "Shanty" Down

Item F45-0-4-0-0-376 - Guelph's myster...

Item F45-0-4-0-0-377 - Renovation

Item F45-0-4-0-0-378 - Norfolk Manor o...

Item F45-0-4-0-0-379 - Complete Building

57 more...

# Item F45-0-4-0-0-375 - "Shanty" Down

Guelph Mercury fonds > Buildings photographs - Guelph Mercury > "Shanty" Down

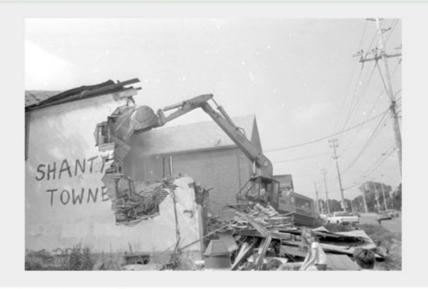

## Title and statement of responsibility area

Title proper "Shanty" Down

Level of description Item

Repository Guelph Public Library Archives

Reference code CA ON00126 F45-F45-0-4-F45-0-4-0-0-375

## Dates of creation area

Date(s) • July 10, 1981 (Creation)

# Physical description area

Physical description 1 photograph : b&w negative

Clipboard

Add Add

Explore

Reports

Browse as list

Browse digital objects

Export

Dublin Core 1.1 XML

▲ EAD 2002 XML

Physical storage

Box: GPL Photographs D-26

The Borthwick Institute for Archives at the University of York boasts a simple yet elegant custom theme, and makes use of AtoM static pages to provide end users with help pages, an FAQ, and a glossary of terms.

Q

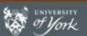

**Borthwick Catalogue** 

Browse

Search

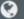

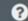

Log in

Borthwick Institute for Archives Home

## Browse by

- · Archival descriptions
- Authority records
- Subjects
- Places

## Newest additions

- · Acomb Manor Court Archive
- · Papers of Reverend Peter P. Wood
- Working notes and papers of W. S.
   Angus, related to the Domesday Survey of the North of England
- Working notes and correspondence of Professor N. Garmonsway
- Records of Newman Barton, pawnbroker of Thorne
- · Working notes of Robert Surtees
- Research papers of Evelyn Procter
- · Papers of Dr Jean Bromley
- · English Episcopal Acta Archive
- National Disabled Persons Housing Service Archive

# Borthcat - The Borthwick Catalogue

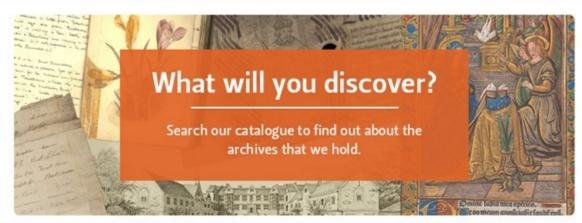

Use this catalogue to find information about the archives that we hold at the Borthwick Institute for Archives

#### New user?

For search tips on how to find things within the catalogue, see our Help page

To learn more about the catalogue and what you might expect to find in it visit our Frequently Asked Questions

## Can't find what you are looking for?

We are continually working to make more information about our holdings discoverable online, but many of our archival descriptions are not yet available via this catalogue. Please contact us if you cannot find what you are looking for.

Borthwick Institute for Archives
University of York, Heslington, York, YO10 5DD, UK
Tel: 01904 321166 | borthwick-institute@york.ac.uk

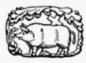

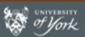

**Borthwick Catalogue** 

Browse

Search Q

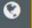

Help pages

Help o

FAQ

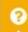

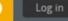

Borthwick Institute for Archives Home

## Browse by

- Archival descriptions
- Authority records
- Subjects
- Places

## Newest additions

- · Acomb Manor Court Archive
- · Papers of Reverend Peter P. Wood
- Working notes and papers of W. S.
   Angus, related to the Domesday Survey of the North of England
- Working notes and correspondence of Professor N. Garmonsway
- Records of Newman Barton, pawnbroker of Thorne
- · Working notes of Robert Surtees
- · Research papers of Evelyn Procter
- · Papers of Dr Jean Bromley
- English Episcopal Acta Archive
- National Disabled Persons Housing Service Archive

# Borthcat - The Borthwick Catalogue

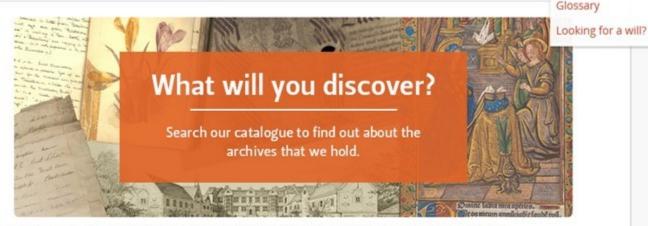

Use this catalogue to find information about the archives that we hold at the Borthwick Institute for Archives

#### New user?

For search tips on how to find things within the catalogue, see our Help page

To learn more about the catalogue and what you might expect to find in it visit our Frequently Asked Questions

## Can't find what you are looking for?

We are continually working to make more information about our holdings discoverable online, but many of our archival descriptions are not yet available via this catalogue. Please contact us if you cannot find what you are looking for.

Borthwick Institute for Archives
University of York, Heslington, York, YO10 5DD, UK
Tel: 01904 321166 | borthwick-institute@york.ac.uk

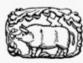

Legal statements | Catalogue feedback University of York

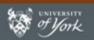

**Borthwick Catalogue** 

Browse =

Search

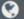

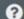

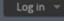

Borthwick Institute for Archives Home

# Help

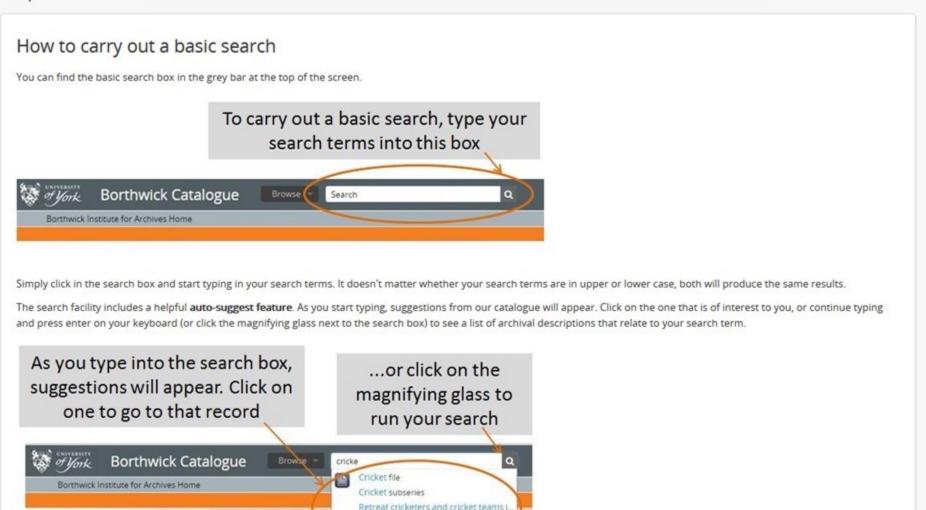

Borthwick Institute for Archives Home

# Frequently asked questions

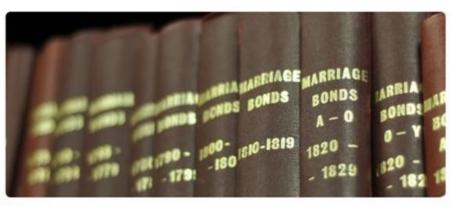

## What information can I find using this interface?

This interface holds information about the archives that are held at the Borthwick Institute for Archives at the University of York. The system is intended to hold collection level descriptions about all of our archives and in some cases much more detailed catalogues or finding aids to help you identify suitable sources of information for your research. An overview of the types of archives that we hold can be found on our website.

## I'm looking for information about my ancestors, will I find that here?

The catalogue contains some information that may be useful to your search, for example it will show if registers of baptisms, marriages and burials survive for particular parishes, or the dates covered by our probate (wills) collection. However it will not include the names of individuals. Our parish register and probate indexes are only available to search in our searchroom or via the online database Findmypast.

### How do I view material within the archives?

When using this catalogue you may find information about a document within an archive that you would like to consult. You can do this in two ways, either by arranging to visit us to view the document for yourself, or if you can't visit, using one of our remote services to access the information you require. Remember to quote the reference code of the archive or item that you are interested in as this will help us to process your request.

### What if I can't find what I'm looking for?

It will take time for us to fully populate our catalogue with information about all of the archives that we hold and we will be working on this over the next few years and releasing new archival descriptions as they are ready. In the meantime please do contact us if you can't find what you are looking for and our staff will be happy to help you.

## How do I use the catalogue?

Please see the help page for hints and tips on how to use our catalogue and for a glossary of key terms you will encounter when using it.

# Do I need to log in?

Borthwick Institute for Archives Home

# Glossary

Our catalogue uses standards-based archives terminology that you may not be familiar with. This glossary of terms helps define and describe some of the trickier terms and concepts used within the catalogue:

Access points: An access point is a name, term, keyword, phrase or code that may be used to search, identify and locate an archival description. In our catalogue these are divided into subject, name or place access points and can be used to find related archival descriptions, for example all the archival descriptions related to 'Health' or 'Quakerism,' or all those related to 'South Africa.' You can search by access points by selecting 'Subjects' in the drop down menu at the top left of the interface.

Accruals: An addition to an existing archive. Where the phrase 'Further accruals are expected' is used, more material is likely to be added to the archive in the future.

Archival description: A body of information about an archival record or records. This typically includes the name or title of the record, the date it was created, and a description of what it is. At present the catalogue displays 'fonds' or collection level descriptions for the Borthwick's archive collections. This is the highest level of description, summarising the contents of a group of records created or accumulated and used by a particular person, family or corporate body. Examples of fonds include the records of confectionery manufacturer Rowntrees & Co, or the Yarburgh Muniments which comprise the family and estate papers of the Yarburgh family of Heslington Hall. A simple search of our catalogue will display archival descriptions by default, but you can also search by authority record, subject or place.

Authority record: Authority records are collections of information about actors - corporate bodies, persons, or families - who interact with archival materials, typically as creators or subjects. They contain important contextual information, such as dates of existence, administrative or biographical history, and other forms of names by which the actor is known. They also include the relationship of the actor to other authority records or archival descriptions and this can be really useful for researchers. You can view key parts of the authority record in the archival description, or open it as a separate page by clicking on the name of the creator. You can also search by authority record by selecting 'Authority Record' in the drop down menu at the top left of the interface.

Conditions of access and use: This section of an archival description provides information on the legal status or other regulations that restrict or affect access to the record or records described. This might also include technical requirements affecting access, for example if video tapes, cassettes or computer files are included.

Date(s): In an archival description, this is the date a record was created. When more than one date is displayed, for example '1500 - 1825', these indicate the date of creation of the

The Chinese Canadian Artifacts Project site is a multi-repository instance with a custom theme, hosted by the University of Victoria. The theme includes textual entity links in the header, a custom footer, and a special digital object ribbon on the home page.

Chinese Canadian Artifacts Project Search

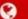

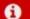

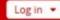

Archival descriptions Authority records Archival institutions Functions Subjects Places Digital objects

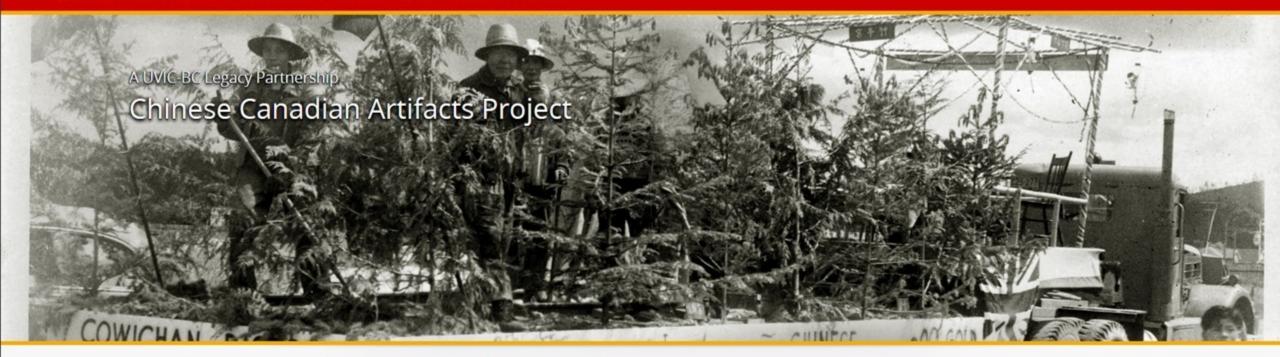

# Welcome to the Chinese Canadian Artifacts Project

The Chinese Canadian Artifacts Project (CCAP) for the first time brings together and makes accessible in a single, searchable database over 6000 Chinese Canadian artefacts held by 16 local and regional museums throughout British Columbia. Anyone with Internet access can virtually enter these participating museums and discover much about the everyday lives of early Chinese Canadians - their resilience in the face of over a century of racist exclusions, their work and family life from decades past, and their ongoing community contributions. Whether searching family genealogies, investigating Chinese Canadian history, or looking for Qing-era pottery, CCAP opens new pathways into the past and present.

CCAP originated as a Chinese Canadian Legacy Initiative project, one of several B.C. government projects to commemorate the historical contributions of Chinese Canadians to the province. These projects are part of an official apology offered by the B.C. provincial government in 2014 for historical wrongs directed towards Chinese Canadians, Representing the provincial government, the Honourable Teresa Wat, Minister of International Trade and Minister Responsible for Asia Pacific Strategy and Multiculturalism, in augurated the artifact project at the University of Victoria on April 20, 2015 Supported by the R.C. Museums Association (Therees

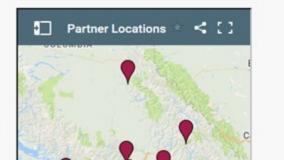

CCAP originated as a Chinese Canadian Legacy Initiative project, one of several B.C. government projects to commemorate the historical contributions of Chinese Canadians to the province. These projects are part of an official apology offered by the B.C. provincial government in 2014 for historical wrongs directed towards Chinese Canadians. Representing the provincial government, the Honourable Teresa Wat, Minister of International Trade and Minister Responsible for Asia Pacific Strategy and Multiculturalism, inaugurated the artifact project at the University of Victoria on April 30, 2015. Supported by the B.C. Museums Association, (Theresa MacKay, Executive Director), a UVIC research team (John Price, Project Director) partnered with 16 museums across the province to compile the database. UVIC's Humanities Computing and Media Centre provided technical expertise and support to harmonize and enter the materials into the web-based, open-source archival repository ATOM (Access to Memory). A guide to the collection is available here.

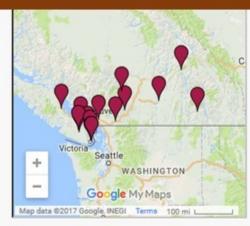

Most visited this month...

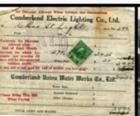

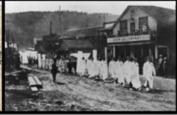

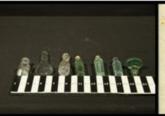

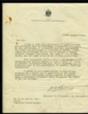

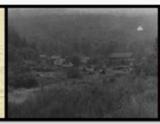

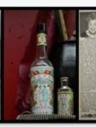

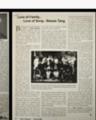

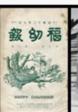

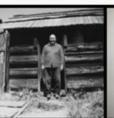

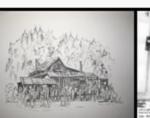

CHINESE CANADIAN ARTIFACTS PROJECT

About CCAP CCAP Partners Information for Contributors Contact **FUNDED BY** 

British Columbia Uı of

University of Victoria

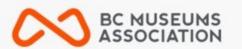

SUPPORTED BY

POWERED BY

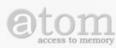

Chinese Canadian Artifacts Project Search

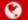

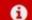

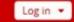

Archival descriptions Authority records Archival institutions Functions Subjects Places Digital objects

## Narrow your results by:

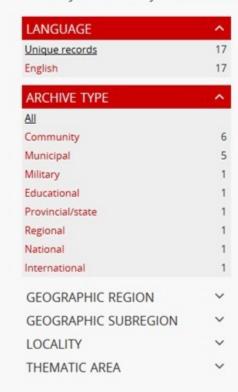

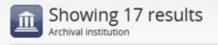

Search archival institution

Barkerville Historic Town

**ESQUIMALT** 

Municipal

Archives

Esquimalt Municipal Archives

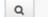

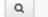

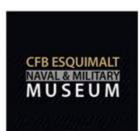

CFB Esquimalt Naval and Milita...

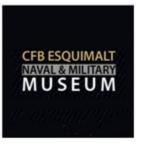

Kaatza Station Museum and Archives

Kaatza Station Museum and Ar...

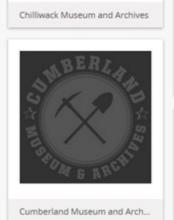

**CHILLIWACK** 

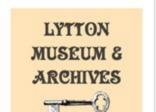

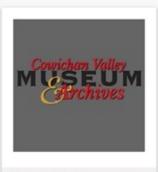

Cowichan Valley Museum and ...

Sort by: Alphabetic \*

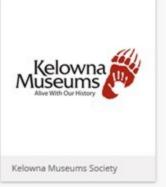

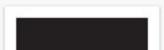

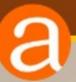

# Other theme examples

# ArchivesCanada

ARCHIVESCANADA.ca
Canadian Archival
Information Network
Information archivissique

HOME CONTACT US FRANÇAIS LOG IN

ALSO VISIT CANADIAN COUNCIL OF ARCHIVES

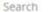

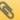

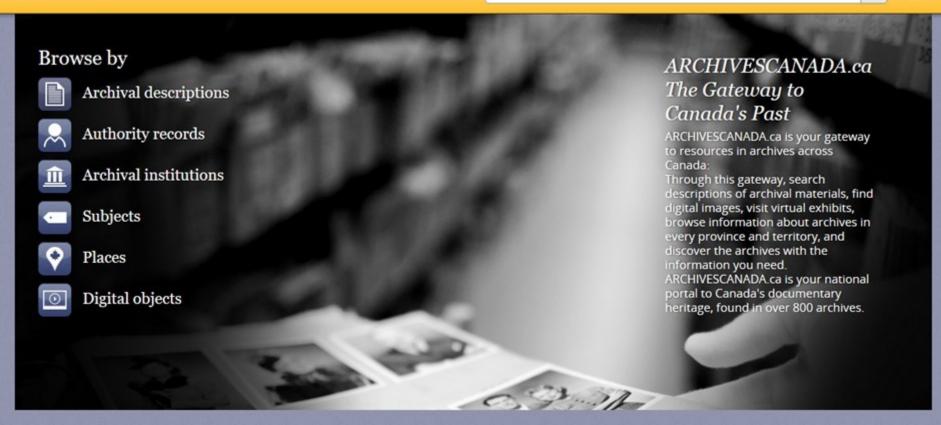

# Popular this week

BAnQ - Québec BAnQ - Vieux-Montréal

L'amour avec un grand A ou Avec un grand A

Brand Pon 1940

Virtual exhibits

Hans S. Dommasch: Canada North of 60

University of Saskatchewan Archives

# **BC Archives - Royal BC Museum**

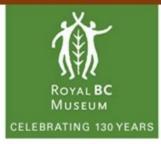

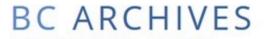

COLLECTION SEARCH

Browse Search

Advanced Search

Q

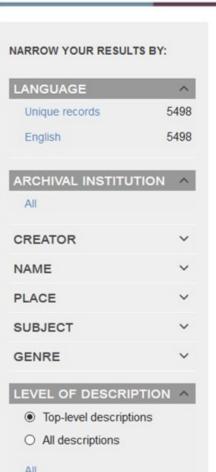

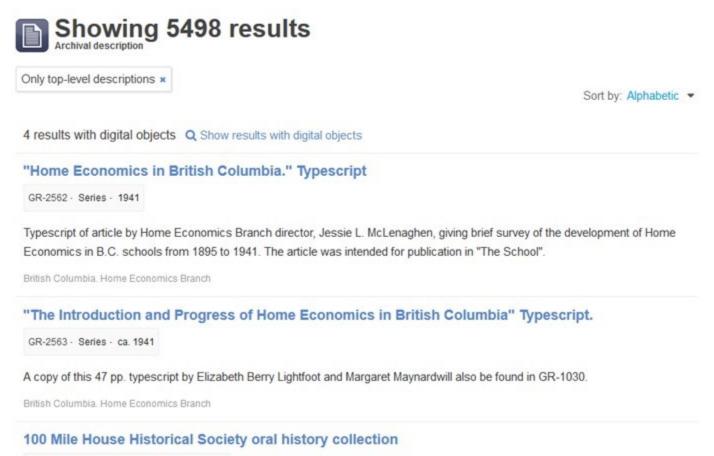

# Lesser Slave Lake Indian Regional Council -Treaty Aboriginal Rights Research Program

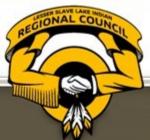

TREATY ABORIGINAL RIGHTS RESEARCH PROGRAM

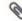

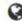

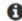

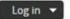

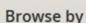

Archival descriptions

Authority records

Archival institutions

Functions

Subjects

Places

Digital objects

# Popular this week

Interviews by Dila Provost and Albert

Yellowhorn 19 visits

Yellowhorn, Albert 12 visits

Bonisteel, Roy 9 visits

Capot-Blanc, Gilbert 9 visits

Treaty Annuity Paylist 1948-1955 8 visits

Indian Association of Alberta - Treaty

Aboriginal Rights Research Program 8

visits

Devine, Mike 8 visits

Lagger Claus Lake Indian Degional Council

# Search Archives

Welcome to the search page of the Lesser Slave Lake Indian Regional Council - Treaty Aboriginal Rights Research (LSLIRC-TARR) Program Archives. Our database hosts descriptions of holdings of our collection.

For access to holdings, or for further inquiries on records available at the Archives, please contact the Archives directly: archives@lslirctarr.ca.

# **United Nations Archives and Records Management Section**

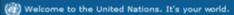

عربی 中文 English Français Русский Español

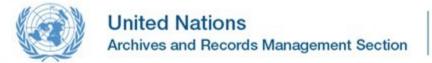

Protecting the Present Preserving for the Future

Use UN Archives

Manage UN Records

Resources

Exhibitions

**About Us** 

Search UN Archives

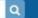

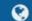

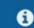

# **Browse by**

Catalogue

Digital Objects

# Popular this week

United Nations Conference on International Organization (UNCIO) (1945) 127 visits

United Nations Relief and Rehabilitation Administration (UNRRA) (1943-1946) 119 visits

Status of Forces Agreement (SOFA) and Status of Mission Agreement (SOMA) 82 visits

United Nations Commission for India and Pakistan (UNCIP) (1948-1950) 65 visits

UNWCC - Transcripts of Proceedings and Documents of the International Military Tribunal for the Far East (Tokyo Trials): Transcript Page Nos. 932 - 1620 63 visits

# **Welcome to the United Nations Archives Search Engine**

The archives of the United Nations covers four broad areas: the Secretaries-General, Secretariat Departments, Peacekeeping Missions, and Predecessor Organizations. The archives are arranged into Series which fall under larger archival groups (or "Fonds") that are derived from the particular office or agency that created them. The creating agency can be a United Nations department, mission, panel or body, Secretary-General, or other United Nations functional unit. You can do a keyword search (above), or click the links below to browse through the Fonds and Series. Some of our records are digitized, and if so, these items can be viewed online and/or downloaded.

Whether you are a writer or graduate student, genealogist or historian, successful use of archives depends on a carefully planned research strategy. The strategy should allow adequate time for background research, establish which collections hold relevant archives, and include a work schedule which takes into account the extent of the material to be consulted. If you would like to make an appointment to conduct on-site research, please visit our Contact page.

### Secretaries-General

- . Ban Ki-Moon (South Korea) Term of Office: 2007-present
- Kofi A. Annan (Ghana) Term of Office: 1997-2006
- Boutros Boutros-Ghali (Egypt) Term of Office: 1992-1996
- Javier Pérez de Cuéllar (Peru) Term of Office: 1982-1991
- Kurt Waldheim (Austria) Term of Office: 1972-1981
- U Thant (Myanmar) Term of Office: 1961-1971
- Dag Hammarskjöld (Sweden) Term of Office: 1953-1961
- Trygve Lie (Norway) Term of Office: 1946-1952

## Secretariat Departments

# University of Calgary Archives and Special Collections

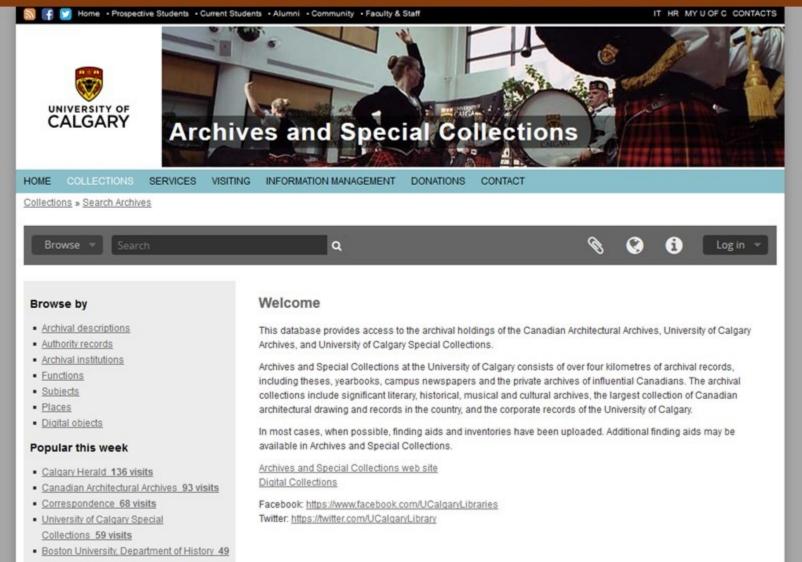

visits

# **Museum of Croydon - Borough Archives**

# MUSEUM OF CROYDON COLLECTIONS

Log in

Home About Museum of Croydon »

Q

# Browse by

- Record descriptions
- · Authority records
- Subjects
- Places

## Popular this week

- . Museum of Croydon: Archives 82 visits
- · Lanfranc School Journey to Brittany 66
- St Giles (Physically Defective) School: Administrative Papers 57 visits
- · Procedure for the Management of Patients Financial Affairs 30 visits
- . St Andrews High School: School Programme 28 visits
- Kensington Avenue Infant School 26 visits
- . Haling Manor High School 22 visits
- Ashburton Community School 22 visits
- Lady Edridge Girls High School 21 visits
- · Purley High School for Girls 20 visits

## Welcome

The Museum of Croydon exists to collect, conserve and interpret Croydon's cultural heritage, so that everyone can take part in creative and enjoyable learning experiences. The Borough Archive contains over 600 archive collections relating to the London Borough of Croydon, its predecessor bodies and the diverse community it now serves.

Please search and browse our collections to find out more about the history of Croydon and its residents.

## How to view physical collection items

Physical items from these collections are accessible, by appointment, in the Museum of Croydon Research Room (Lower Ground Floor) at Croydon Clocktower. If you would like to view collection items, then please contact us providing details of your enquiry including the reference identifier of the item(s) of interest and we will confirm your appointment.

# Developing our online collections

In January 2015, a new Borough Archivist was appointed to begin the migration of our collections to this new online platform. Phase 1 is now complete and details of over 300 collections are currently available. These include our collection of admissions registers and log books for local schools and around 150 collections of personal papers, individuals or local firms records.

We are a place of deposit for health records such as Board of Guardian records and Cane Hill Asylum registers (but not individual patient records) which are included in Phase 1.

We are not the place of deposit for Church of England records for this area, although many of these are available online via Ancestry.

Work is ongoing and Phase 2 will make all our existing collections available. These will include our deeds collections and faith community records.

a

# Creative Sponsorship of Community Resources

# Seneca College Archives

Seneca College wanted to develop their own custom theme, and sought to hire Artefactual to deliver training so a local developer could prepare their theme. We used some of the project time to prepare public theme development documentation.

https://senecacollege.accesstomemory.org/

# Seneca College Archives

Seneca

ABOUT OUR HOLDINGS SERVICES NEWS & EVENTS CONTACT US LOG IN

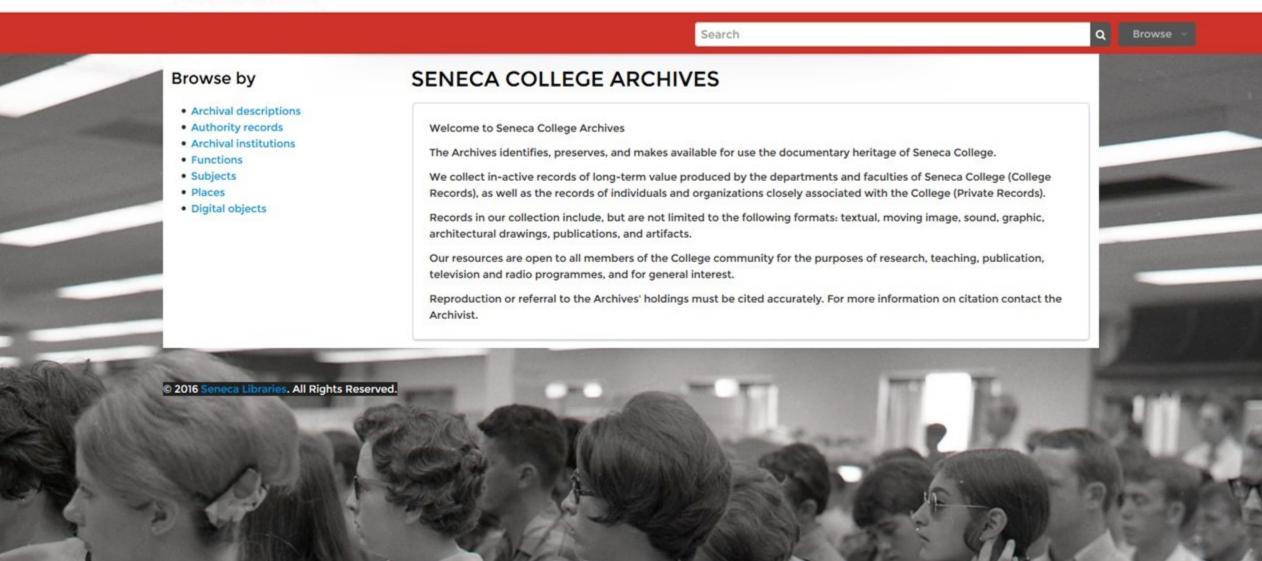

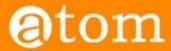

|  | Home | Downloads | Documentation | Community | News | Wiki | Demo |
|--|------|-----------|---------------|-----------|------|------|------|
|--|------|-----------|---------------|-----------|------|------|------|

Version 2.3.1 is our latest release.

# Theming

AtoM themes can be customized by editing the appropriate css and .php files, or you can create a custom theme.

# Customize how an AtoM theme looks

- 1. Revise website name, tagline and logo in apps/qubit/templates/layout.php.
- 2. Add new logo image to web/images.
- 3. Revise website name & logo section in graphic.css to style new website name, tagline and logo
- 4. Replace favicon.ico in /web.
- 5. Change website meta tags (e.g. title, description, keywords) in apps/qubit/config/view.yml.
- Change the homepage and about page content in staticPages.yml or in the user interface- see Manage static pages.
- 7. Change default user interface labels in siteSettings.yml or in the user interface-see User interface labels.
- Change the default templates for each module in siteSettings.yml or in the user interface- see Default templates.
- Revise default drop-down/picklist values as well as menu options and labels in the user interface- see Manage Menus.

# Create a custom theme

In most cases, it's probably enough to build a custom theme upon an existing one and preferably to use one that relies on our base theme Dominion, so you don't have to get your hands too dirty. It's in the details where most of the complexities are found. Dominion is the result of a cyclic process of testing and refining by a large community of users, try not to underestimate that!

AtoM bundles two themes: arDominionPlugin and arArchivesCanadaPlugin. Their names follow the naming convention of Symfony 1.x plugins, because that is how themes are implemented in AtoM. You may want to read more about Symfony plugins later following one of their guides @.

arDominionPlugin is the default theme, i.e. the theme that will be used in a fresh installation.

use Canada Diugia was dayalanad as an outansian of the former and the fallowing i

of y

# Version 2.3.1 [Table of contents] 00 CONTENTS Theming Customize how an AtoM theme looks · Create a custom theme SEARCH Open the general index or type your search in the search box. Q AVAILABLE DOCUMENTS Version 2.0 Version 2.1 Version 2.2 Version 2.3.1 Version 2.4

# **Archives Society of Alberta - AOR**

The Archives Society of Alberta maintains a provincial portal site called Alberta on Record. After upgrading to a hosting plan that would give them access to the command-line of their instance, they wanted a CLI training session. After discussion, we agreed to put our time into creating a public series of tutorial videos, instead of a private training session. We now have a 10-video introductory series.

# **Archives Society of Alberta - AOR**

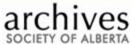

visits

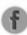

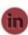

HOME CONTACT US NEWS & EVENTS ONLINE RESOURCES SITE MAP

Search **BROWSE BY** Welcome → Archival descriptions Welcome to the Archives Society of Alberta's online portal to archival collections in Alberta. Alberta on Record gives access to collections preserved in many archives throughout the province. You can search thousands of descriptions of archival records, Digital materials photographs, and textual records held in Alberta's archives. The database also hosts records from Yukon archival collections. Archival institutions Use the search box with names or keywords to find particular records or use the browse option to discover the memory and evidence of Alberta. Authority records For access to holdings or for reproduction information, please contact the archival institution that is responsible for → Subjects the records you are interested in. → Places POPULAR THIS WEEK → South Peace Regional Archives 94 visits → Glenbow Archives Posters collection 68 visits > The City of Calgary, Corporate Records, Archives 67 visits → Calgary Normal School 58

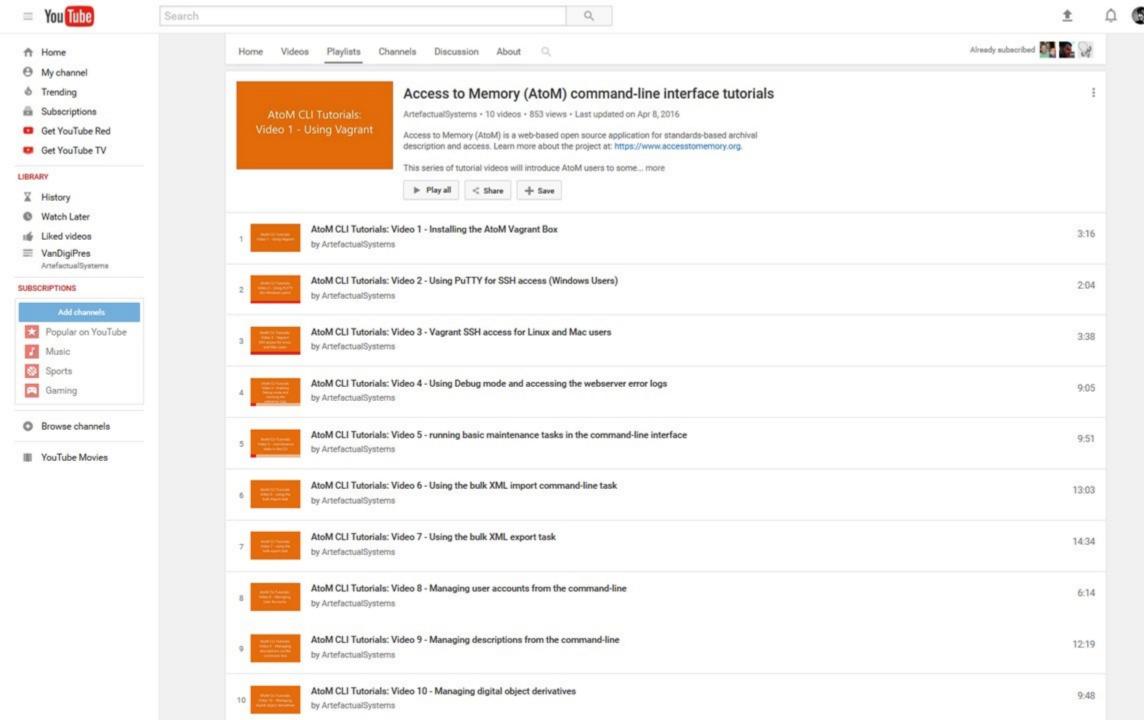

# Archives de Montréal

Les archives de la Ville de Montréal is a site maintained primarily in French. They wanted to make use of the finding aid generation, but needed the headers and labels in the finding aid to appear in French as well. Artefactual helped to create a French version and then use some project time to add this to the Community Resources wiki, with instructions on how other users could swap out their default finding aid stylesheets for a locally customized one.

# **Archives de Montréal**

Archives de Montréal

Naviguer 

Rechercher

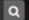

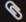

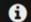

Ouverture de session >

Catalogue des archives de la Ville de Montréal

# Naviguer par

- Descriptions archivistiques
- · Personnes et organismes
- Documents numériques
- Dépôts

# Populaire cette semaine

- · A general table of new & full moons shewing [sic] the days of new & full moon untill the year 1900 with the moons age on everyday / Composed by W. Leggo; Smillie sculpsit. 239 visites
- · Ville de Montréal. Section des archives 182 visites
- Photographies. [18-]-2016. 62 visites
- Collection Ken Meany. 1965, 1967 50 visites
- Rôles d'évaluation foncière. -1847-2003. 45 visites
- Collection Cartes et plans de la Ville de Montréal. [1775?]-1983 (originaux créés entre 1535 et 1983) 39 visites
- · Photographies anciennes (Z). [ca 1920]-1969. 37 visites
- Fonds A.-Léo Leymarie. [15-]-1981 36 visites
- · Vues aériennes, cartes et bâtiments montréalais. - 1925-1939, surtout 1925. 33 visites
- · Aménagement du site de l'Evno 67

# Bienvenue

Vous êtes sur la page d'accueil du catalogue des archives de la Ville de Montréal, qui répertorie nos fonds et nos collections d'archives, tout en offrant un accès direct à nos documents numérisés. Toutes les descriptions disponibles de nos documents d'archives s'y retrouvent. Certains outils de recherche complémentaires (cartes-index, microfilms, etc.) doivent par ailleurs être consultés sur place, à notre salle de consultation.

- · À propos de nos archives
- · À propos de la recherche dans notre catalogue
- À propos de nos conditions d'utilisation (licence, services et tarifs)
- À propos de notre catalogue
- · Pour nous joindre

L'utilisation des navigateurs Google Chrome ou Firefox est recommandée lors de la consultation de ce catalogue.

Les utilisateurs de Google Chrome peuvent installer cette extension, qui permet l'affichage ordonnancé des documents numérisés disponibles dans le catalogue.

Quelques outils de recherche connexes de la Ville de Montréal

Procès-verbaux des instances décisionnelles depuis 2001

Règlements municipaux

Toponymie des rues et des parcs montréalais

Élections et résultats électoraux

Pour revenir au site Web de la Section des archives de la Ville de Montréal.

L'onglet "Ouverture de session" est réservé aux employés de la Section des archives,

# Stylesheets [edit]

This section will include alternative XSLTs and other stylesheets that can be used in AtoM. As of the 2.2 release, an XSLT is used to transform archival description EAD XML into PDF or RTF finding aids, for example.

## FRENCH XSLTS FOR FINDING AID GENERATION [EDIT]

At this time, the labels used in the Finding aid XSLTs are hard-coded, meaning that they cannot easily be translated for use in other languages. However, Les archives de la Ville de Montréal has created French versions of AtoM's XSLTs. If you would like your Finding aids to be generated with French labels instead of English ones, a developer can swap the following XSLTs in to replace the default ones included in AtoM.

french-xslts.tgz (tarball, 3 files, 31.1 KB)

## To swap the XSLTs:

- Download, and then extract, the tarball files linked above
- In your AtoM instance, navigate via the command-line to lib/task/pdf/
- · Replace the existing files with those found in tarball
- Clear application cache, restart services (php5-fpm, webserver, atom-worker) the following examples assume you've installed using Nginx as your webserver:

```
$ php symfony cc
```

- \$ sudo service nginx restart
- \$ sudo service php5-fpm restart
- \$ sudo restart atom-worker

You should now see French labels when you generate your next finding aid!

- · Back to Community resources
- Back to Community
- · AtoM wiki home

## Category: Community

What links here Related changes Upload file Special pages Printable version Permanent link Page information

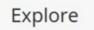

Documentation

a

# Questionsp

info@artefactual.com

# Resources

# AtoM Wiki home:

https://wiki.accesstomemory.org

# Example users

• <a href="https://wiki.accesstomemory.org/Community/Users">https://wiki.accesstomemory.org/Community/Users</a>

# Community resources

• <a href="https://wiki.accesstomemory.org/Community/Community/resources">https://wiki.accesstomemory.org/Community/Community/resources</a>

# AtoM Command-line interface tutorial videos

https://www.youtube.com/playlist?list=PLZiwlG5eSMeyeETe15EsEBSu5htPLK-wm

# AtoM Custom theme development docs

• <a href="https://www.accesstomemory.org/docs/latest/admin-manual/customization/theming/">https://www.accesstomemory.org/docs/latest/admin-manual/customization/theming/</a>